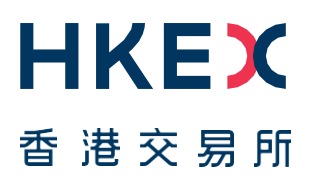

# **Fast Interface for New Issuance (FINI)**

External User Testing Information Pack for Sponsors, Intermediaries and Legal Advisers

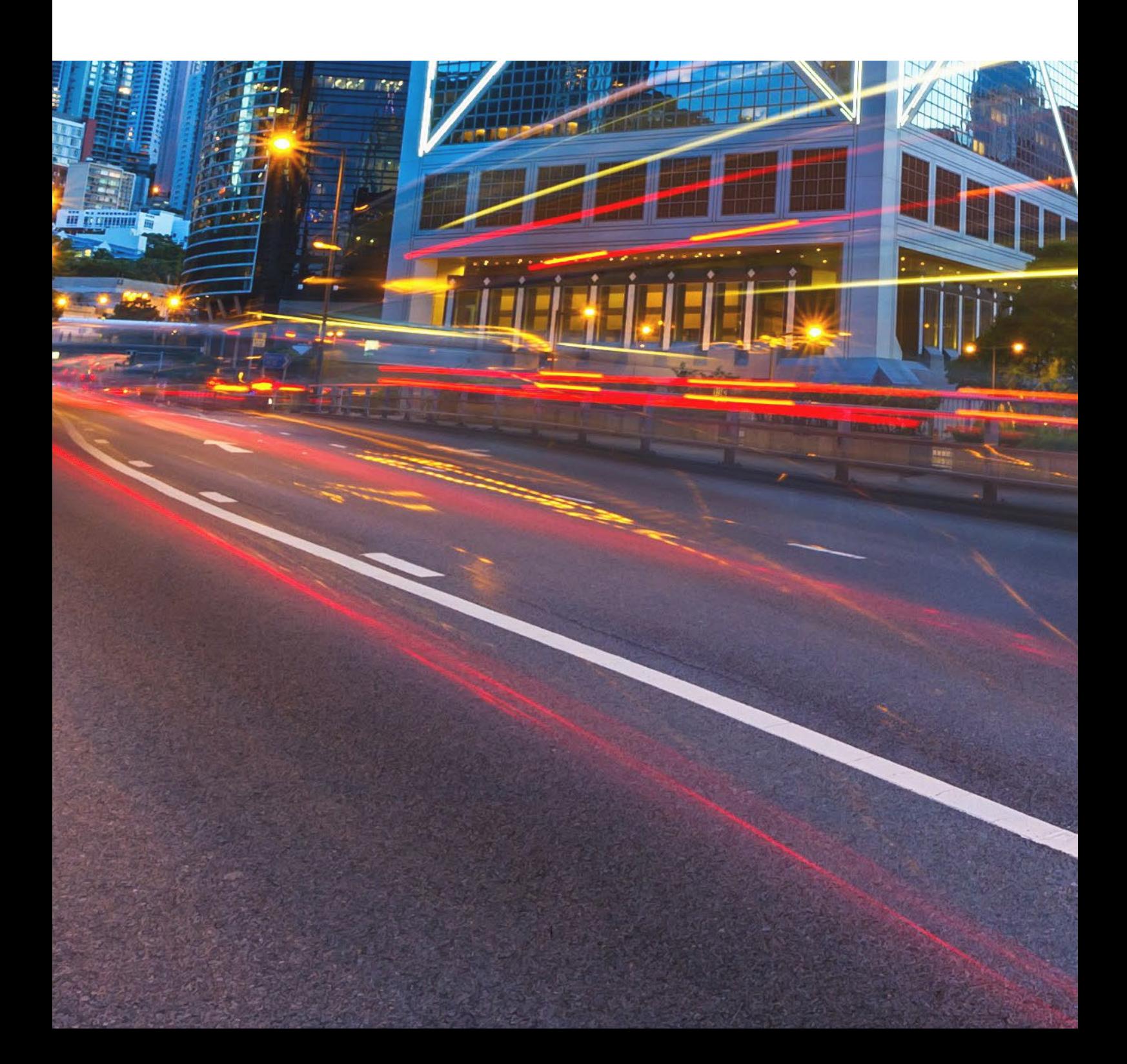

## **Table of Contents**

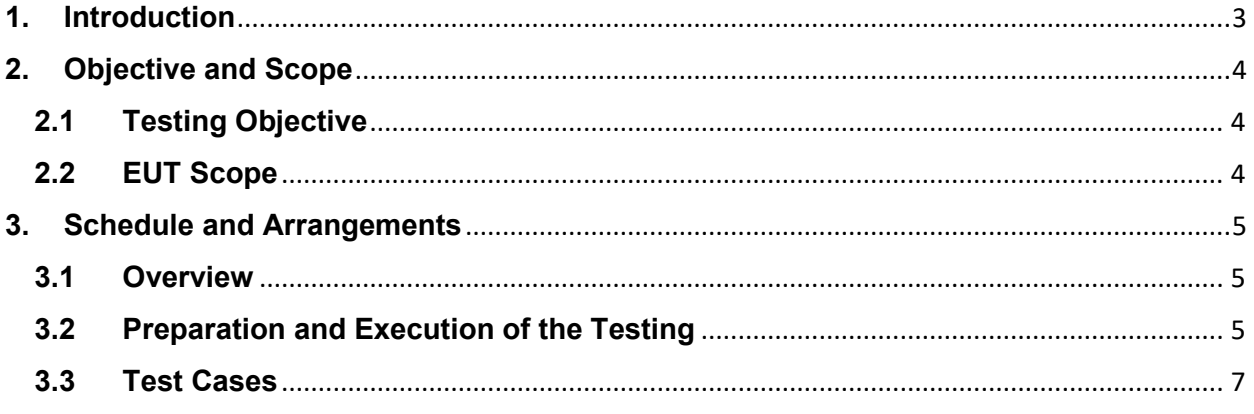

#### **Versions**

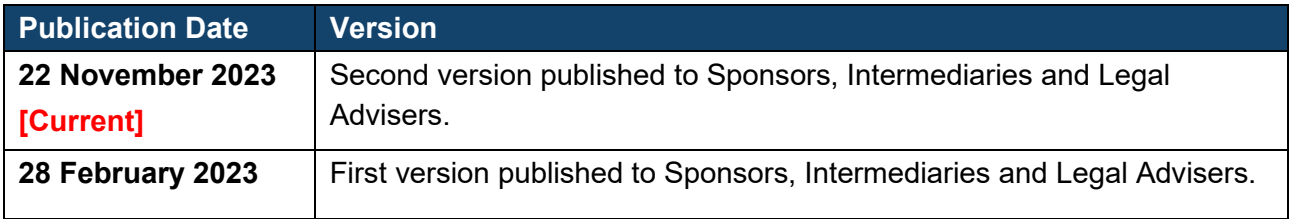

#### *DISCLAIMER*

*HKEX and/or its subsidiaries have endeavoured to ensure the accuracy and reliability of the information provided in this document, but do not guarantee its accuracy and reliability and accept no liability (whether in tort or contract or otherwise) for any loss or damage arising from any inaccuracy or omission or from any decision, action or non-action based on or in reliance upon information contained in this document.*

## <span id="page-2-0"></span>**1. Introduction**

"FINI" (Fast Interface for New Issuance) is an online platform operated by HKSCC that is mandatory for admission to trading and, where applicable, the collection and processing of specified information on subscription in and settlement for all New Listings<sup>1</sup>.

FINI allows market participants and regulators to interact digitally and seamlessly on the many important steps that comprise the end-to-end settlement process for the New Listings. Leveraging modern and user-friendly interfaces with common workflow logic and data standards, the use of FINI allows IPOs to start trading on the Exchange as soon as, two business days after pricing ("T+2").

HKEX invites new Sponsors, Intermediaries, and Legal Advisors to participate in the FINI External User Testing ("EUT"). Participation in the EUT is strongly advised, as the EUT will provide opportunities for market participants to familiarise themselves with FINI applications and workflows. To register for the EUT, please submit the [FINI Testing](https://surveys.hkex.com.hk/jfe/form/SV_bj6wV8cTugEk25o)  [Registration Form.](https://surveys.hkex.com.hk/jfe/form/SV_bj6wV8cTugEk25o) Other FINI-related publications are also available on the [HKEX FINI](https://www.hkex.com.hk/fini)  [webpage.](https://www.hkex.com.hk/fini)

This Information Pack contains detailed information to assist testers in planning and executing the EUT. Please share this information pack with all relevant personnel within your firm, who will participate in the EUT for example, your Operations and IT support teams.

<span id="page-2-1"></span><sup>1</sup> FINI will initially support the new listings of equity securities, depositary receipts, stapled securities, and REITs, and trading resumption offerings on SEHK, including: (i) primary listings; (ii) dual-primary listings; (iii) secondary listings; (iv) RTOs; (v) listings by way of introduction; and (vi) transfers from GEM to the Main Board. FINI will also support post-listing public offers.

## <span id="page-3-0"></span>**2. Objective and Scope**

#### <span id="page-3-1"></span>**2.1 Testing Objective**

The objective of the EUT is to allow market participants obtain an understanding of how they will be using FINI, experience to use it in a testing environment and assess how their internal practices may need to be changed in order to bring themselves ready for FINI ahead of its launch.

To be eligible for the EUT, market participants **must** have been onboarded as FINI users and have already completed testing registration for FINI. The [FINI Testing Registration](https://surveys.hkex.com.hk/jfe/form/SV_bj6wV8cTugEk25o)  [Form](https://surveys.hkex.com.hk/jfe/form/SV_bj6wV8cTugEk25o) can be found on the HKEX FINI webpage.

### <span id="page-3-2"></span>**2.2 EUT Scope**

The testing will cover the following workflows for each participating user type:

- IPO Initiation and IPO Reference Data (**Sponsors, Legal Advisers (for Sponsor)**)
- Allocation Adjustments (**Overall Coordinators**)
- Final Offer Pricing (**Overall Coordinators**)
- Concentration Analysis (**Sponsors, Overall Coordinators, Distributors**)
- Control List (**Overall Coordinators, Distributors**)
- Placee List (**Overall Coordinators, Distributors**)
- Allotment Results Announcement (**Sponsors**)
- Regulatory Submissions (**Sponsors, Overall Coordinators, Distributors, Legal Advisers (for Issuer)**)
- Depository and Settlement Form
	- Placement / Pre-deposit Form (**Sponsors, Overall Coordinators, Distributors, Legal Advisers (for Issuer), Legal Adviser (for Sponsor)**)
	- Formal Admission Letter (**Sponsors, Legal Advisers (for Issuer), Legal Adviser (for Sponsor)**)
	- Placement Form (Over-allotment Option) (**Sponsors, Overall Coordinators, Distributors, Legal Advisers (for Issuer), Legal Adviser (for Sponsor)**)

Please refer to the [User Guide for Sponsors, Intermediaries and Legal Advisers](https://www.hkex.com.hk/-/media/HKEX-Market/Services/Next-Generation-Post-Trade-Programme/Fini/FINI-User-Guide-FINI-Sponsors-Intermediaries-and-Legal-Advisers.pdf) for a step-by-step guide on how to use each of the above FINI workflows.

For the avoidance of doubt, the below functions/scenarios are out-of-scope for this EUT:

- Audit Log
- Email notifications

## <span id="page-4-0"></span>**3. Schedule and Arrangements**

#### <span id="page-4-1"></span>**3.1 Overview**

Each market participant will be assigned a specific testing period and we will inform you in advance of your testing schedule ahead of expected Testing Date.

Market Participants will be assigned specific IPOs in FINI (also known as "**IPO Cards**") for the purposes of the EUT to avoid any unnecessary confusion amongst testers. Market Participants must only conduct their testing within their assigned IPO Cards to ensure a smooth testing experience for all EUT participants.

There are two types of user accounts: 1) **Admin** users are only for managing the business user accounts, teams and API profiles for FINI access; and 2) **Business** users will be the ones accessing and using the FINI interface. All business user accounts are managed by Delegated Administrators ("**DAs**") in the HKEX Access Management Portal.

By default, there are **two** admin user accounts and **two** business user accounts setup for all participant firms in the EUT environment.

#### <span id="page-4-2"></span>**3.2 Preparation and Execution of the Testing**

All testers should note the following arrangements for preparation and execution of the testing:

- i. VPN (Virtual Private Network) setup must be completed in order to access the FINI test site. For VPN setup instructions, please refer to [FINI Testing Environment Setup](https://www.hkex.com.hk/-/media/HKEX-Market/Services/Next-Generation-Post-Trade-Programme/Fini/FINI-Testing-Environment-Setup-and-Access-Guide-(20221125).pdf)  [and Access Guide.](https://www.hkex.com.hk/-/media/HKEX-Market/Services/Next-Generation-Post-Trade-Programme/Fini/FINI-Testing-Environment-Setup-and-Access-Guide-(20221125).pdf)
- ii. Once the VPN setup has been completed, you may start accessing the FINI and HKEX Access Management Portal via the following links:
	- FINI: [https://fini.u4cp.hkex.com.hk](https://fini.u4cp.hkex.com.hk/)
	- HKEX Access Management Portal: [https://connect.u4cp.hkex.com.hk](https://connect.u4cp.hkex.com.hk/)

The testing environments (both FINI and HKEX Access Management Portal) will be open from Monday 08:00 to Friday 19:00 (HKT) during the EUT period.

iii. HKEX Access Management Portal Login details (i.e. account name/password) of DAs and Business users will be sent to the contact person's email addresses provided in the EUT registration form. DAs would need to create teams and assign members to such teams in order to access the assigned IPOs in the FINI testing environment. Please refer to the [Access Management User Guide](https://www.hkex.com.hk/-/media/HKEX-Market/Services/Next-Generation-Post-Trade-Programme/Fini/Access-Management-User-Guide.pdf) for steps to access this portal and to create teams.

When creating teams, DAs must select the appropriate team pre-fixes in order for FINI to grant those teams access to an IPO card. We set out below the list of team pre-fixes, which is found in [Access Management User Guide:](https://www.hkex.com.hk/-/media/HKEX-Market/Services/Next-Generation-Post-Trade-Programme/Fini/Access-Management-User-Guide.pdf)

**Company** - DA (maker) may create team for the company(ies) he/she manages. Team Pre-fix  $-$  select the pre-fix that represents the function of the team in FINI:

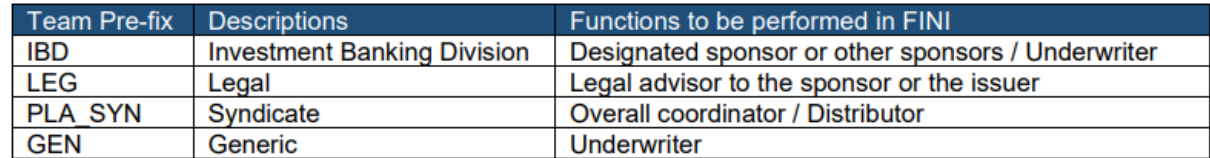

For avoidance of doubt, if your firm will act as a placing agent in an IPO, please select the **Syndicate** pre-fix.

- iv. DAs must email HKSCC to confirm they have completed assigning their teams to carry out the testing and provide the names of the participating tester(s) and their respective email(s) and phone number(s).
- v. The IPO card number(s), unique FINI case number(s)and designated testing period will be emailed to the testers prior to the commencement of their testing sessions. Please follow the steps written in this information pack and the User Guide for [Sponsors, Intermediaries and Legal Advisers](https://www.hkex.com.hk/-/media/HKEX-Market/Services/Next-Generation-Post-Trade-Programme/Fini/FINI-User-Guide-for-Sponsors-Intermediaries-and-Legal-Advisers-20221125.pdf) to execute the test cases.
- vi. Testing may be executed anytime within the specified testing period and **must** be completed **before** the end of the specified testing period.

## **3.3 Test Cases**

# **Designated Sponsor ("DS") / Sponsor:**

<span id="page-6-0"></span>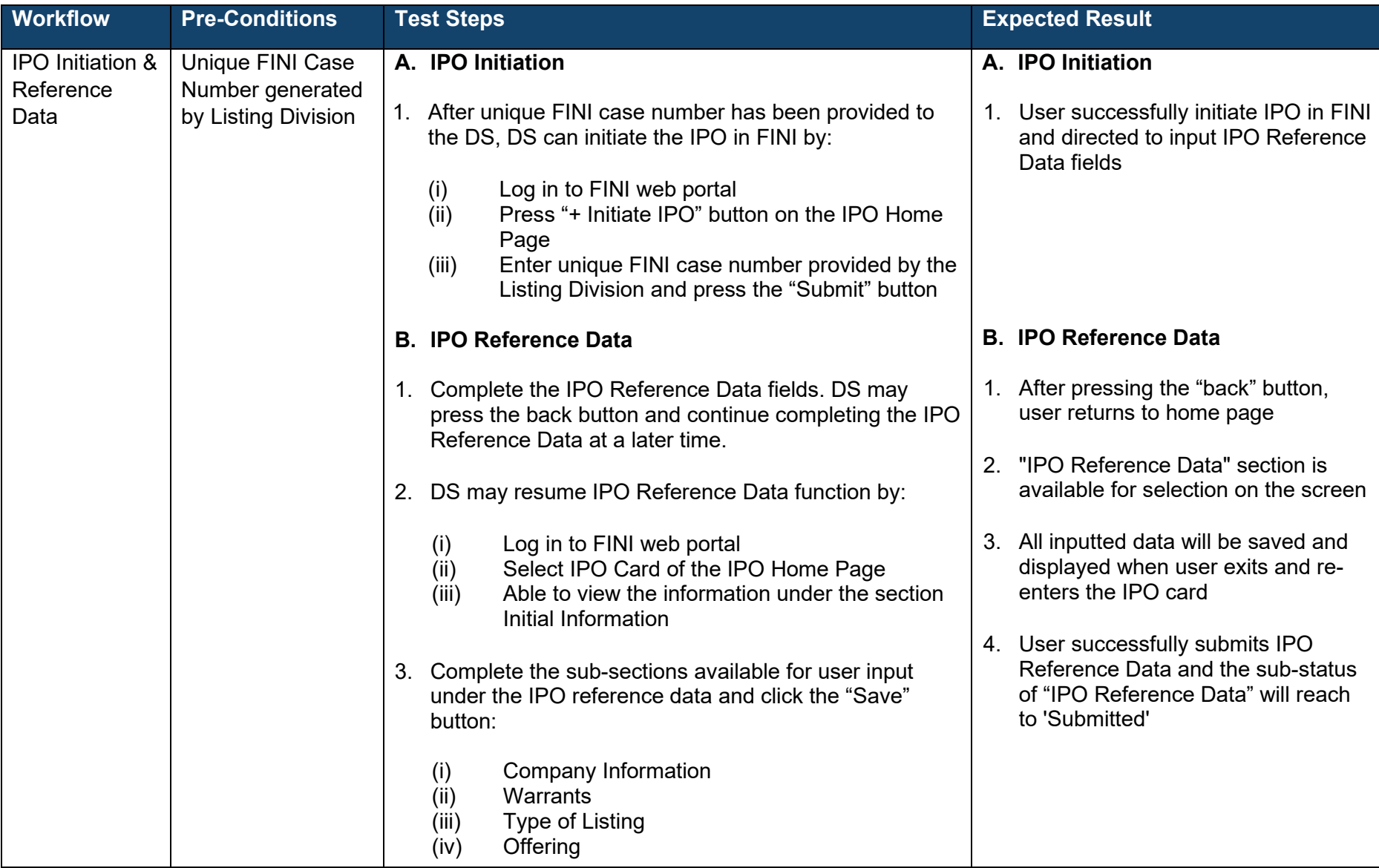

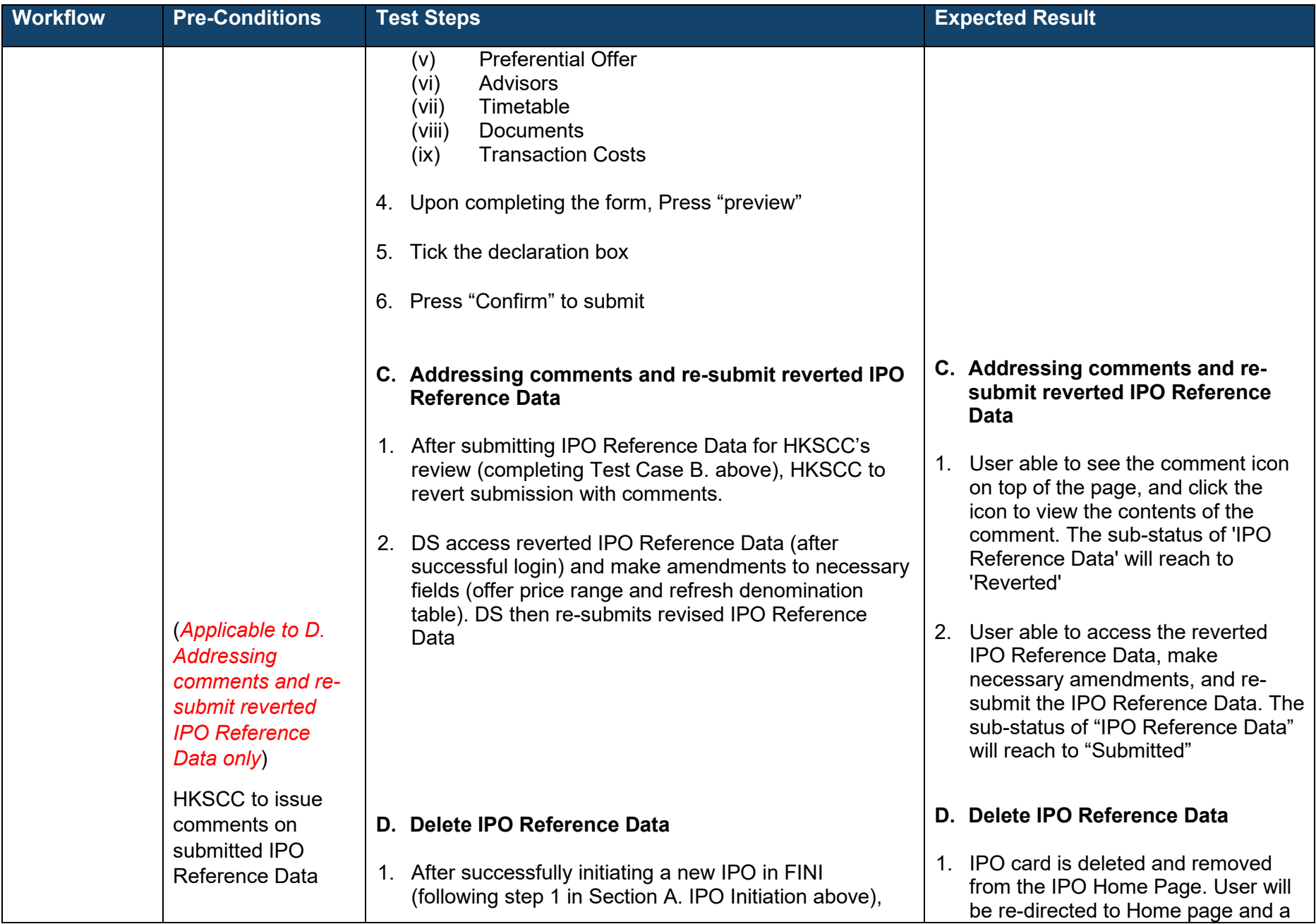

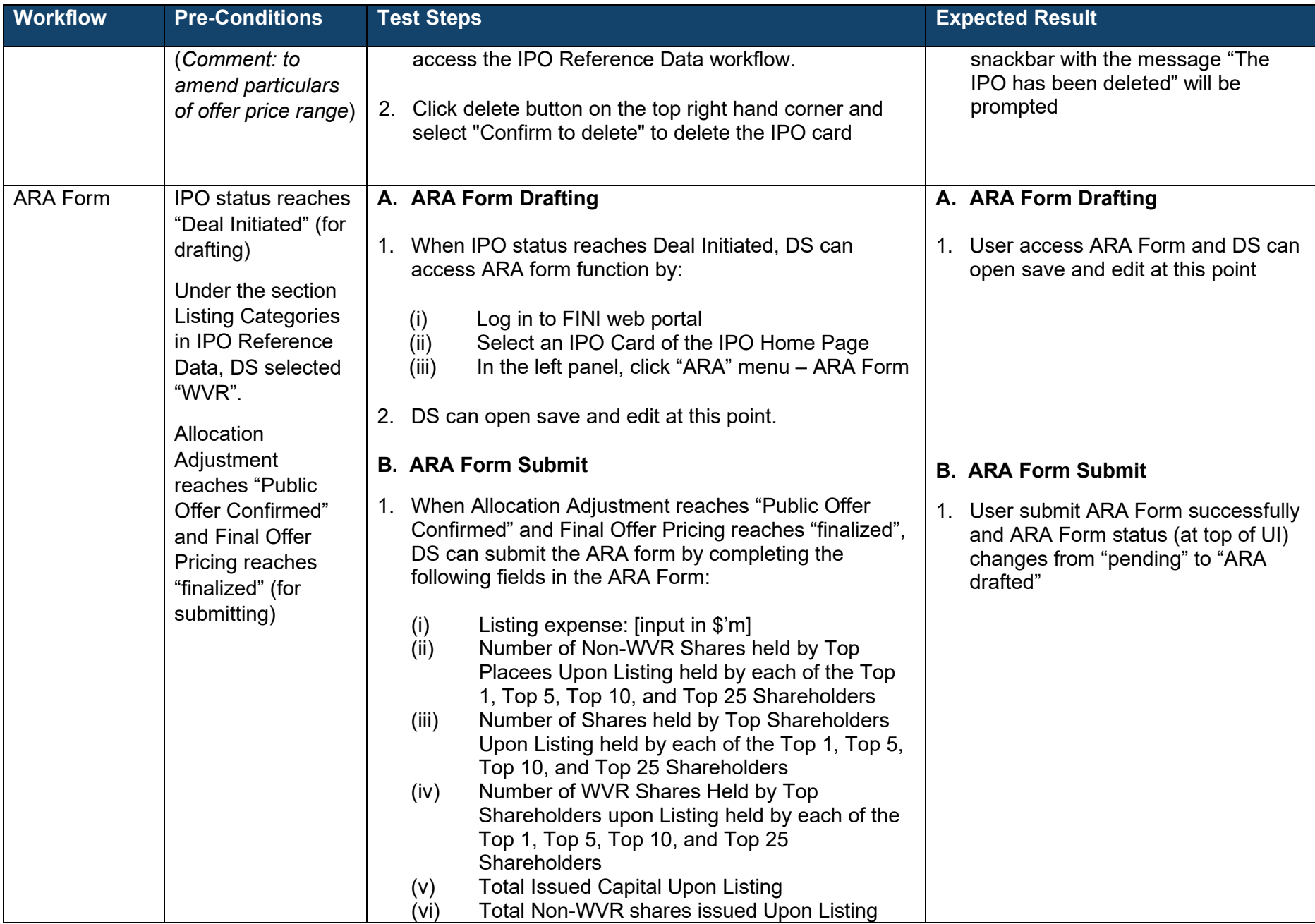

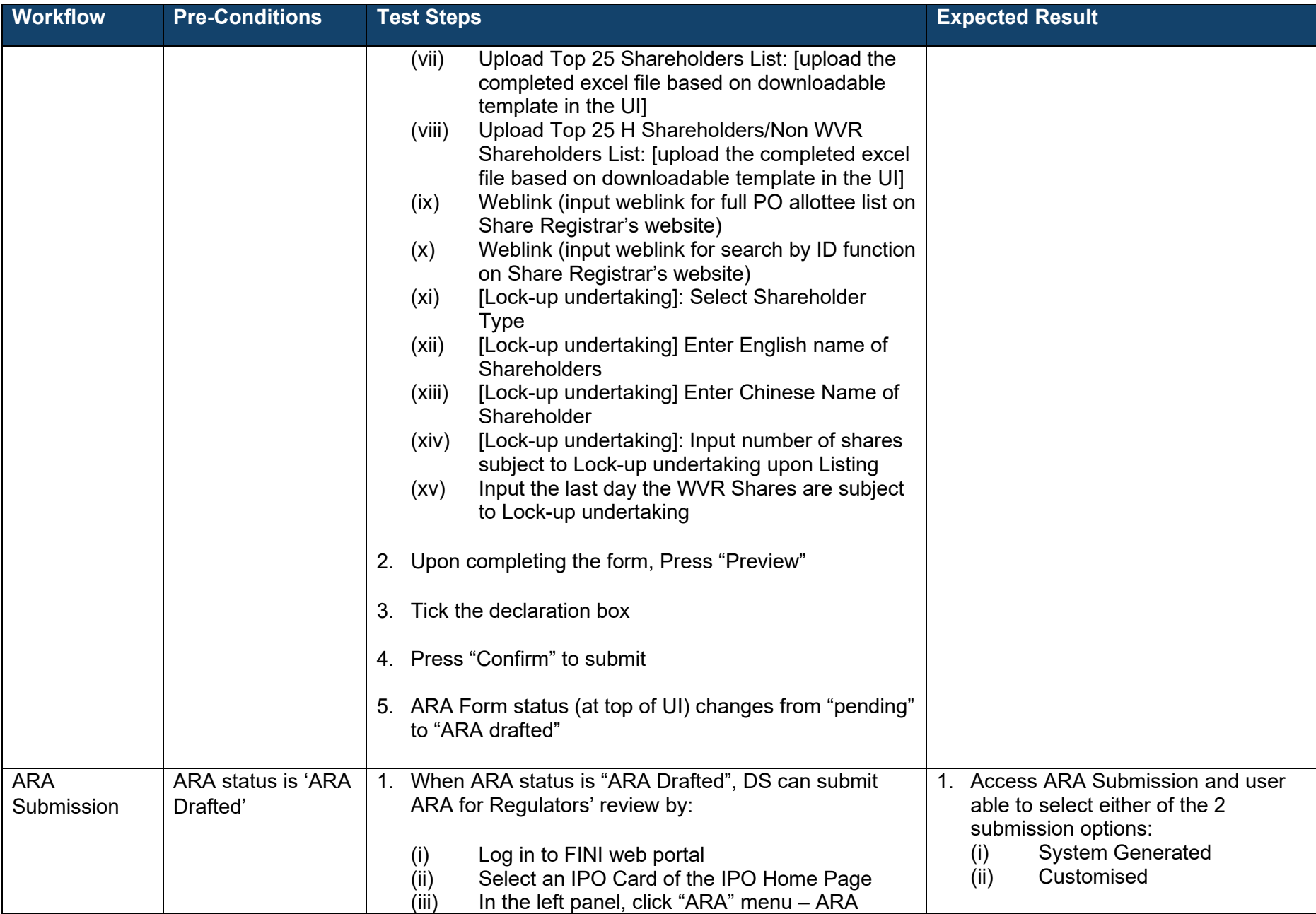

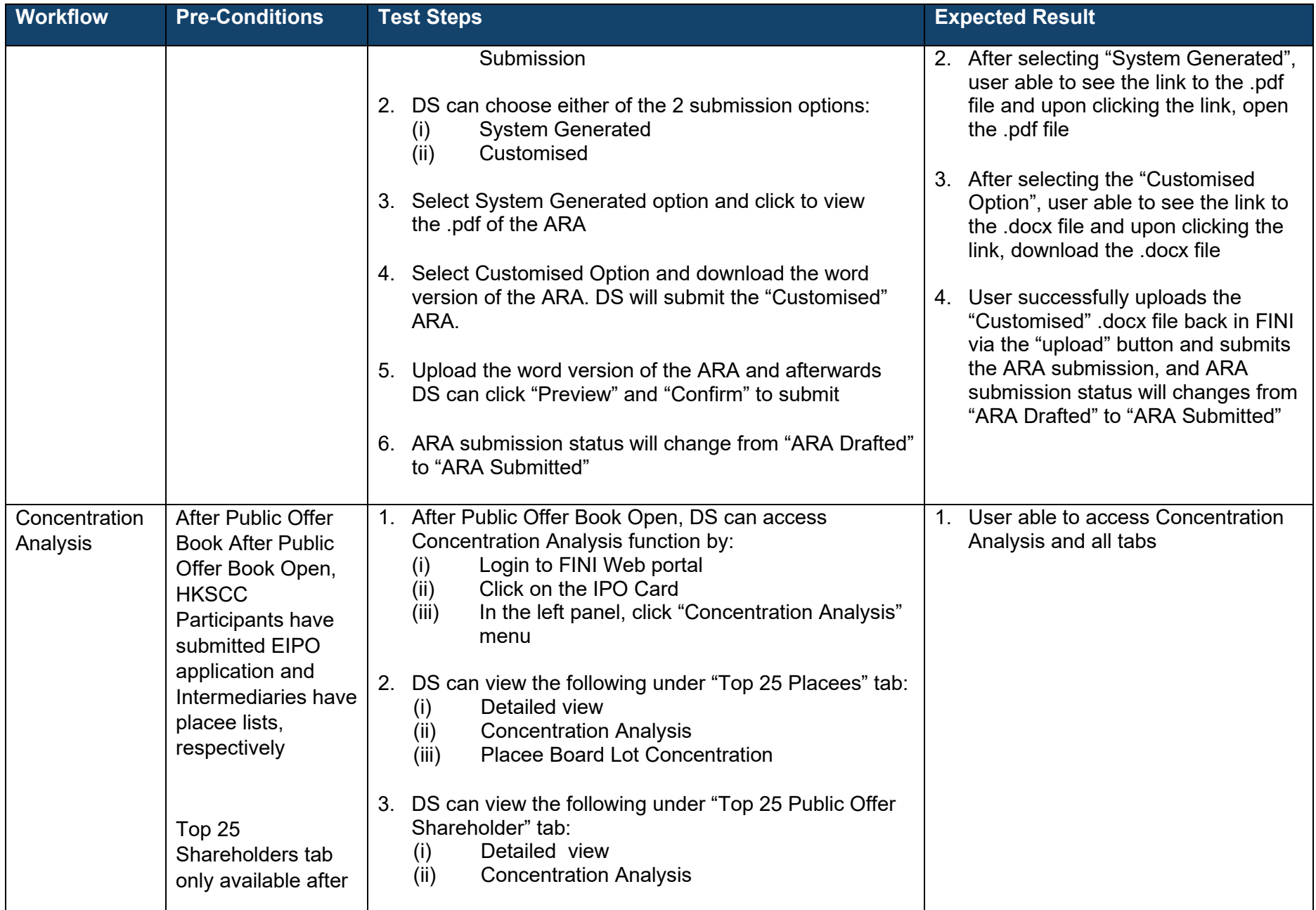

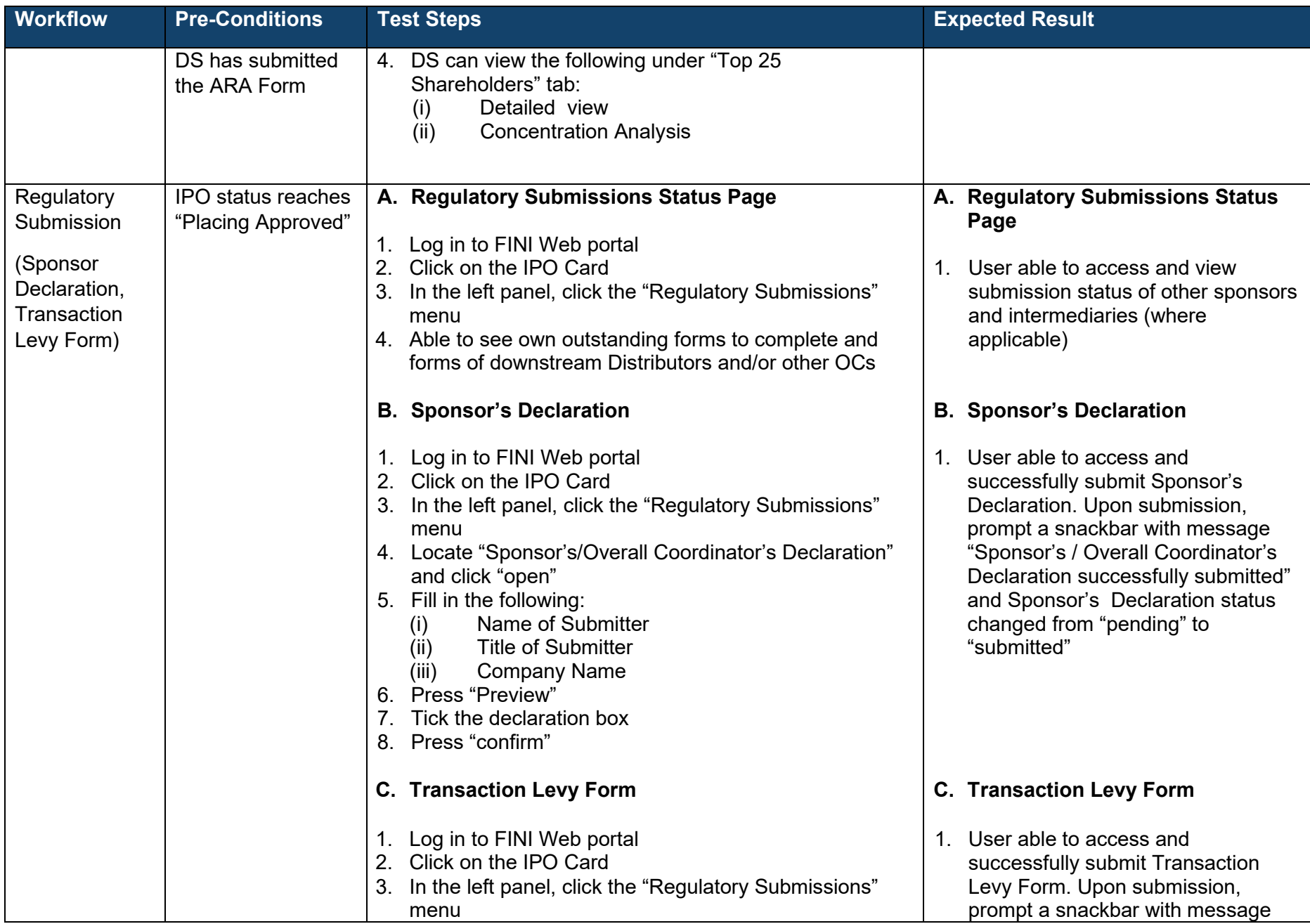

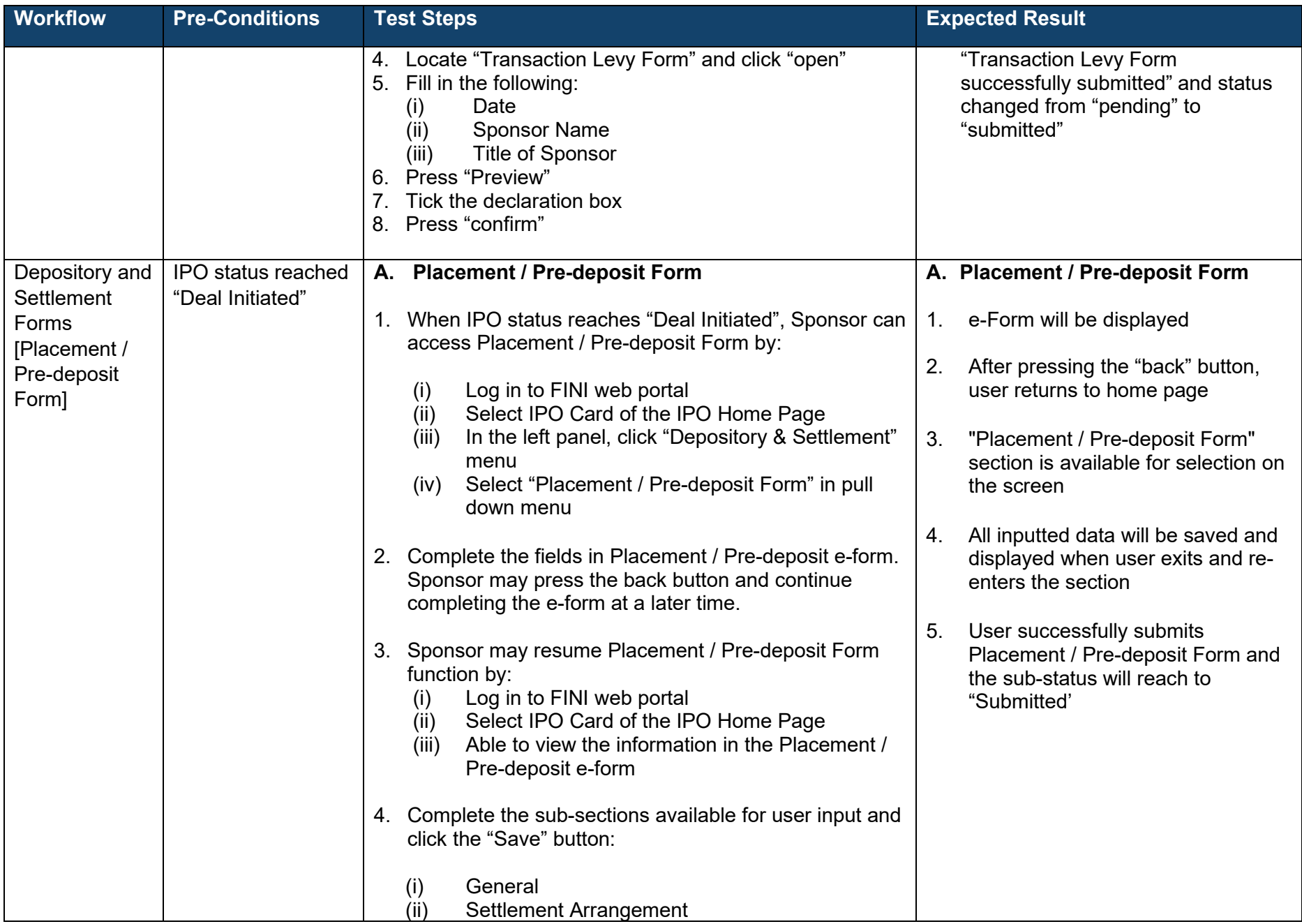

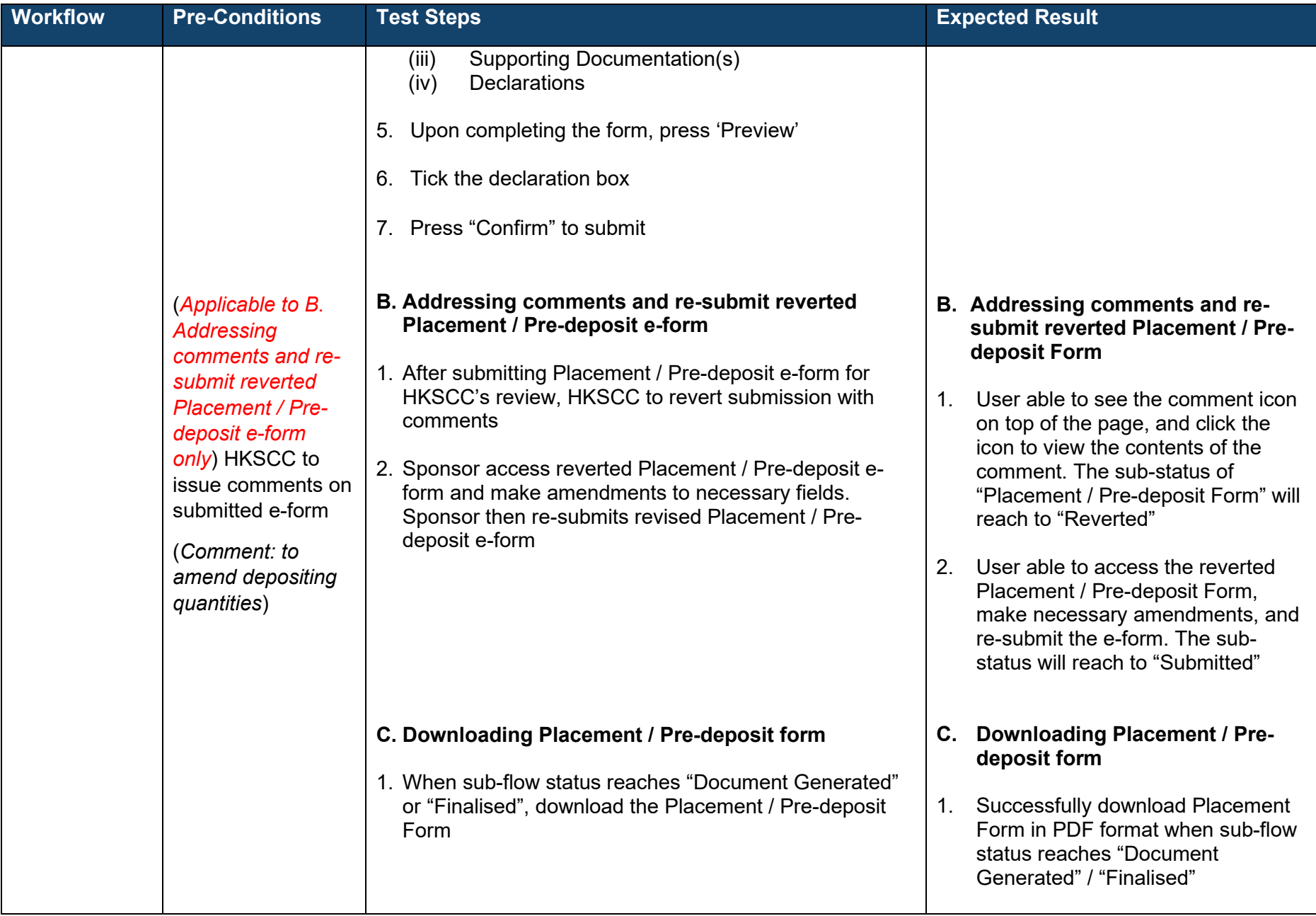

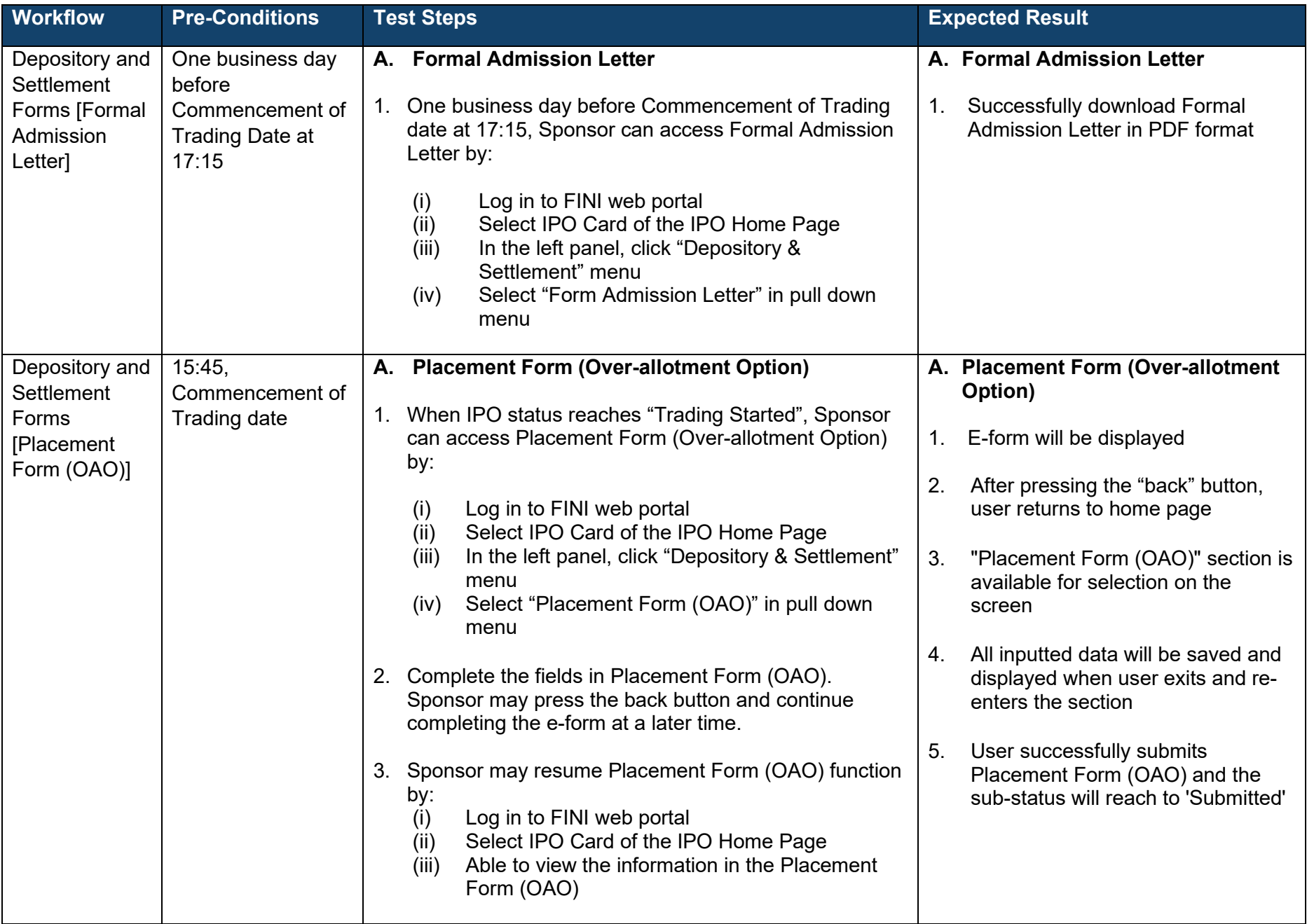

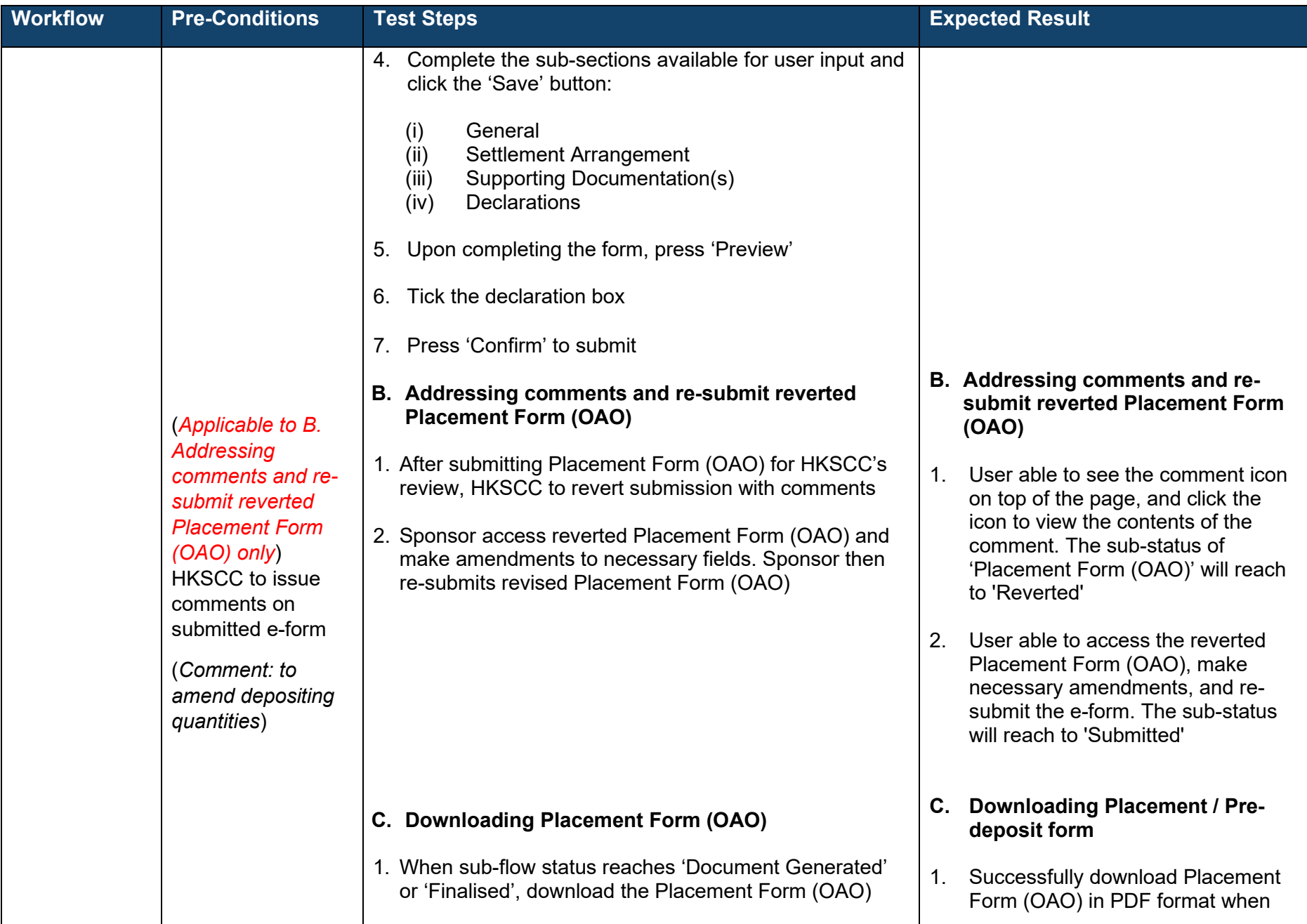

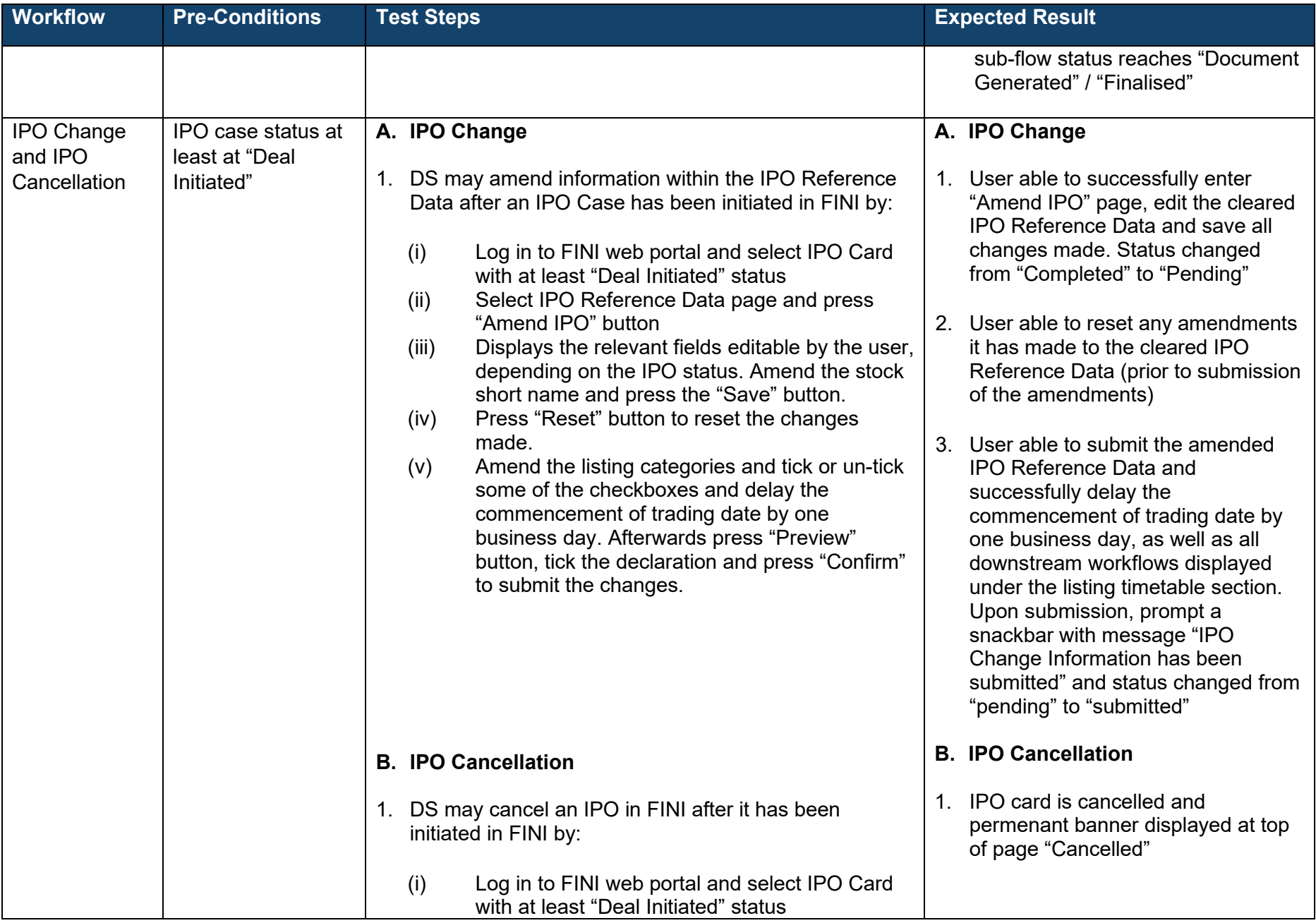

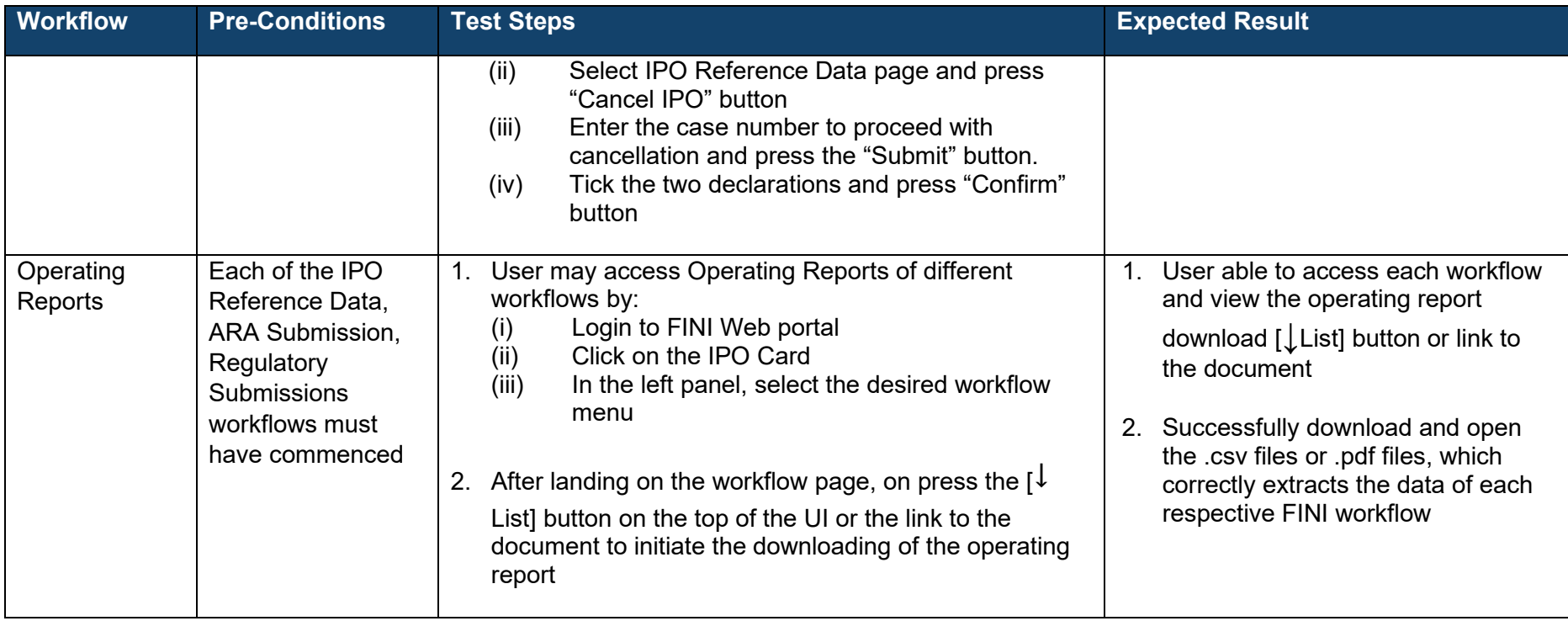

# **Designated Overall Coordinator ("DOC") / Overall Coordinator ("OC"):**

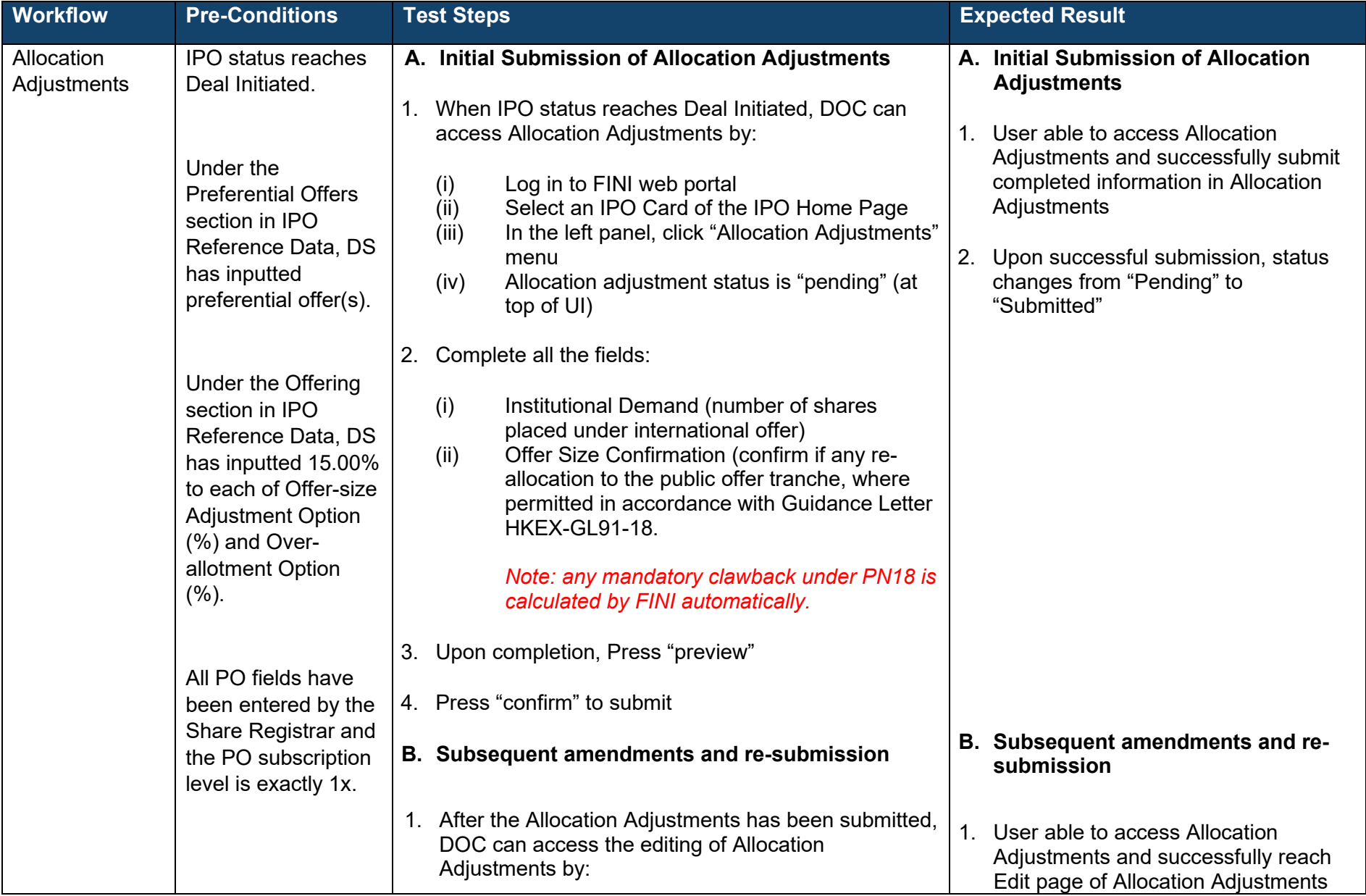

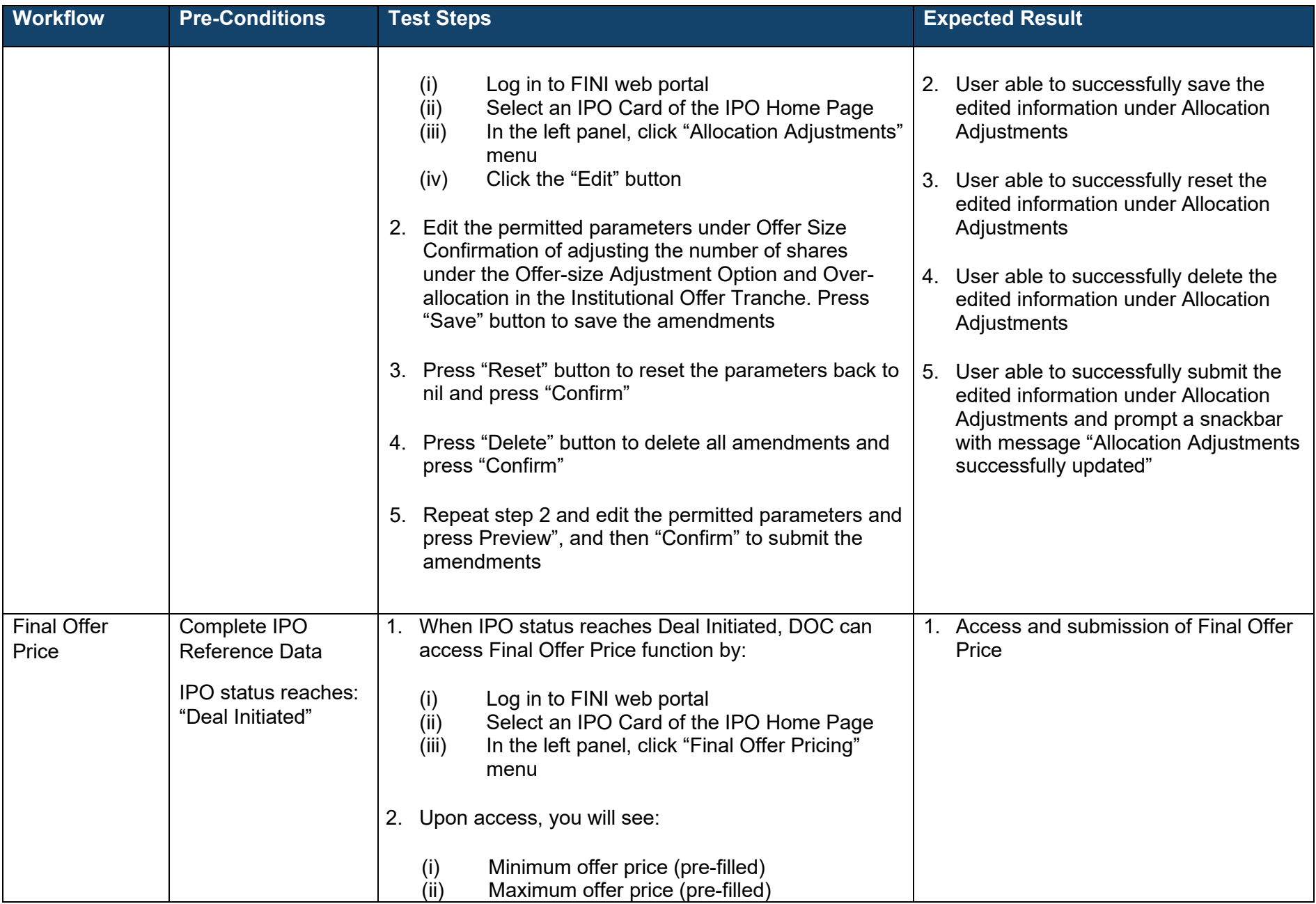

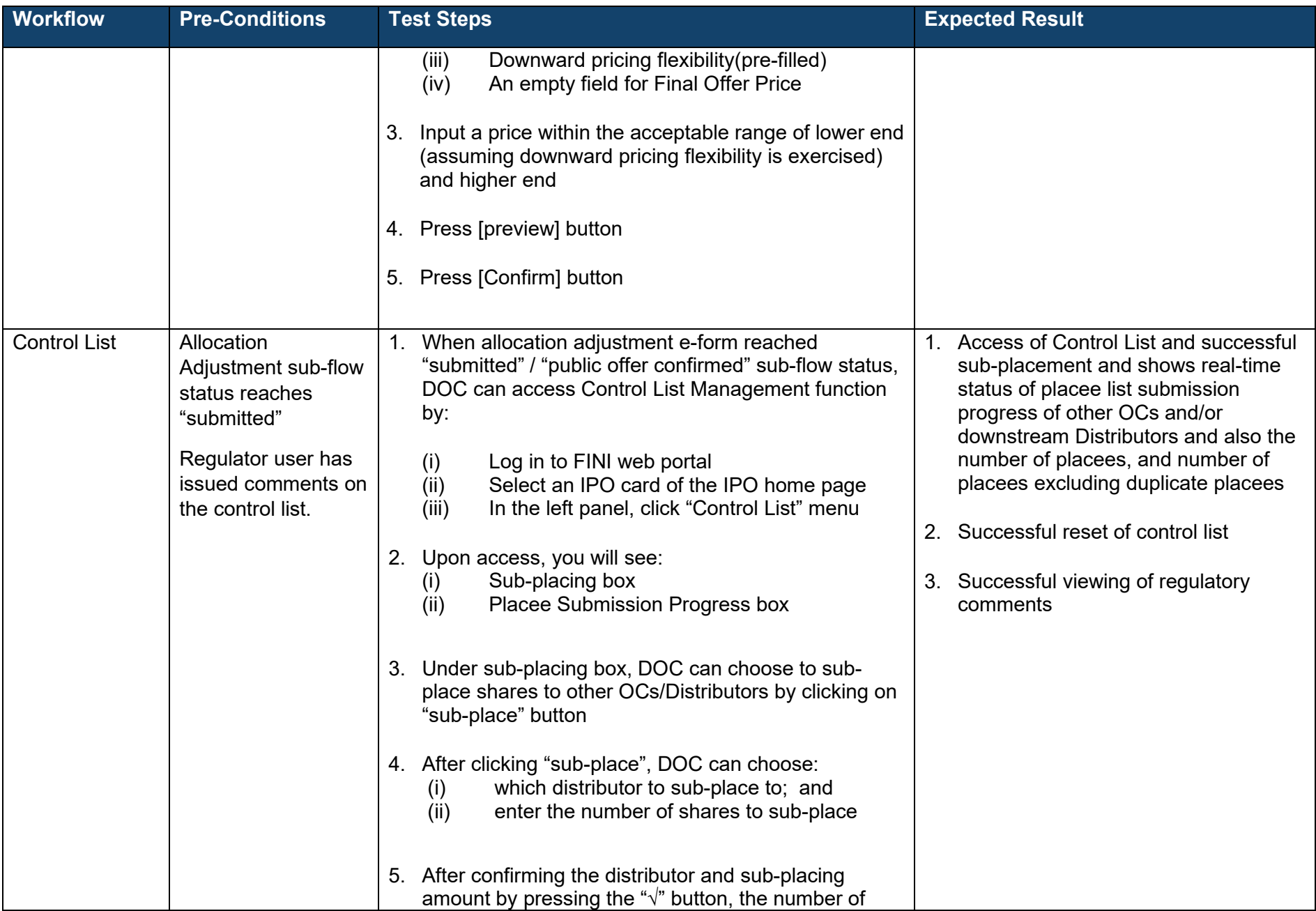

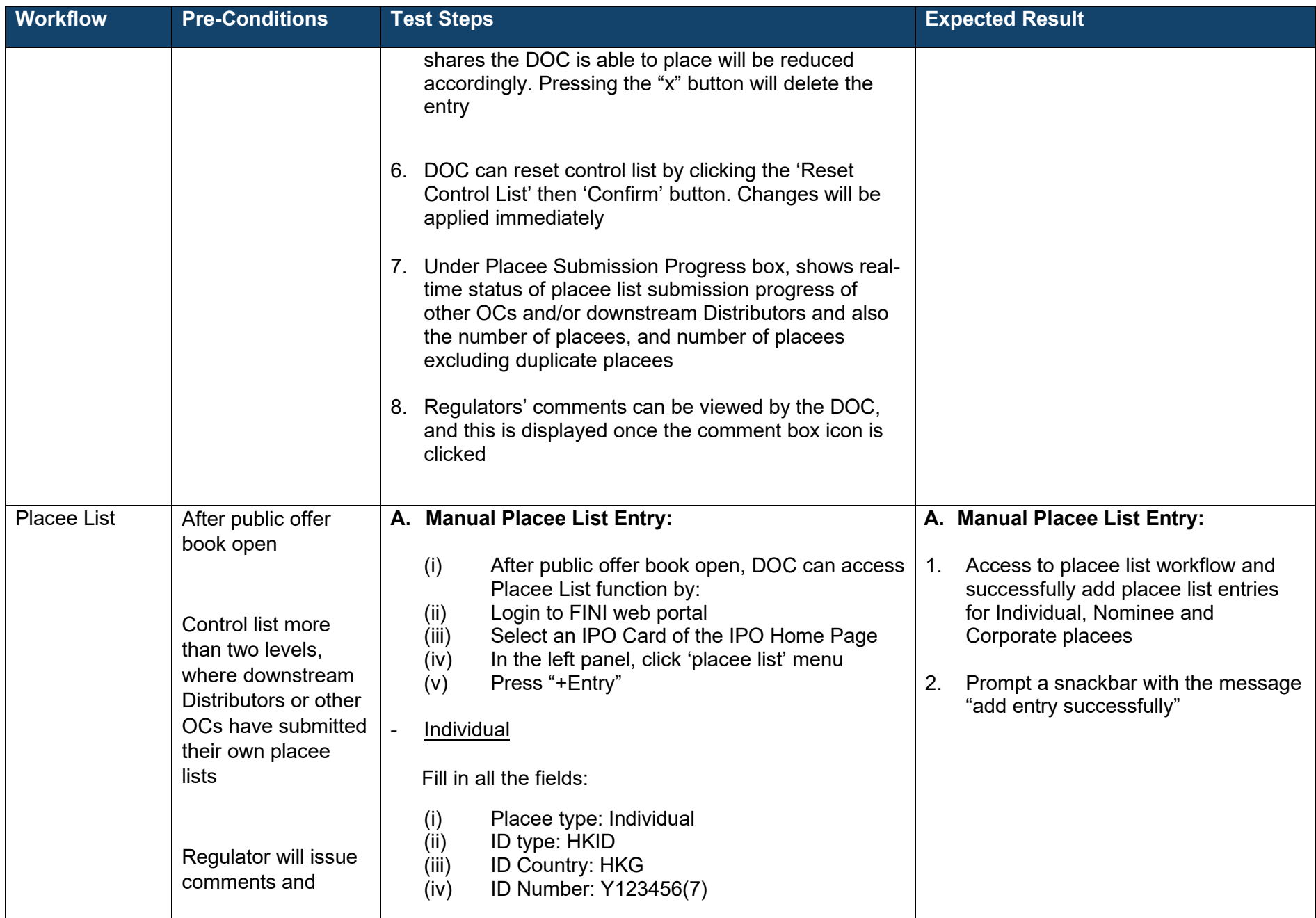

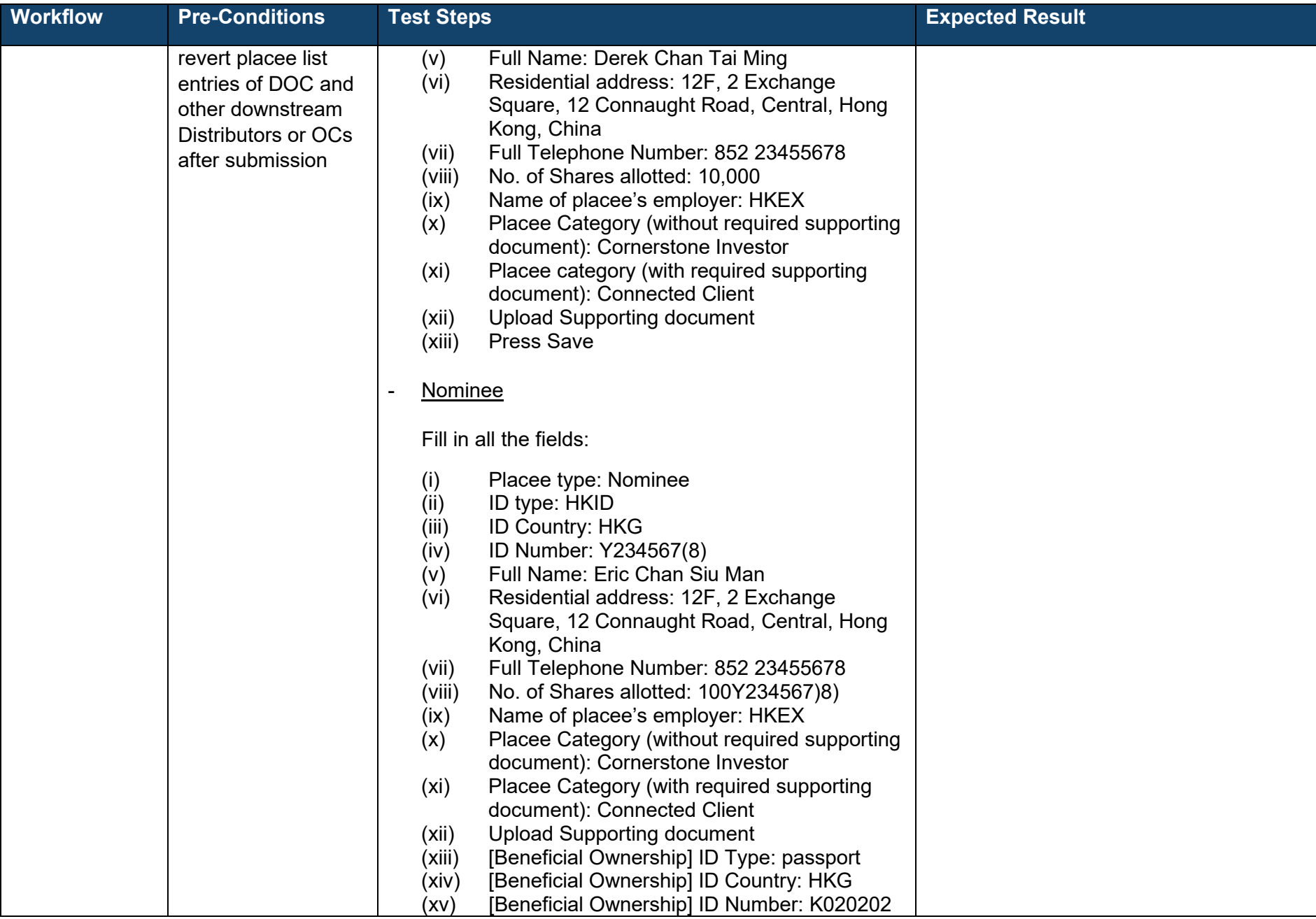

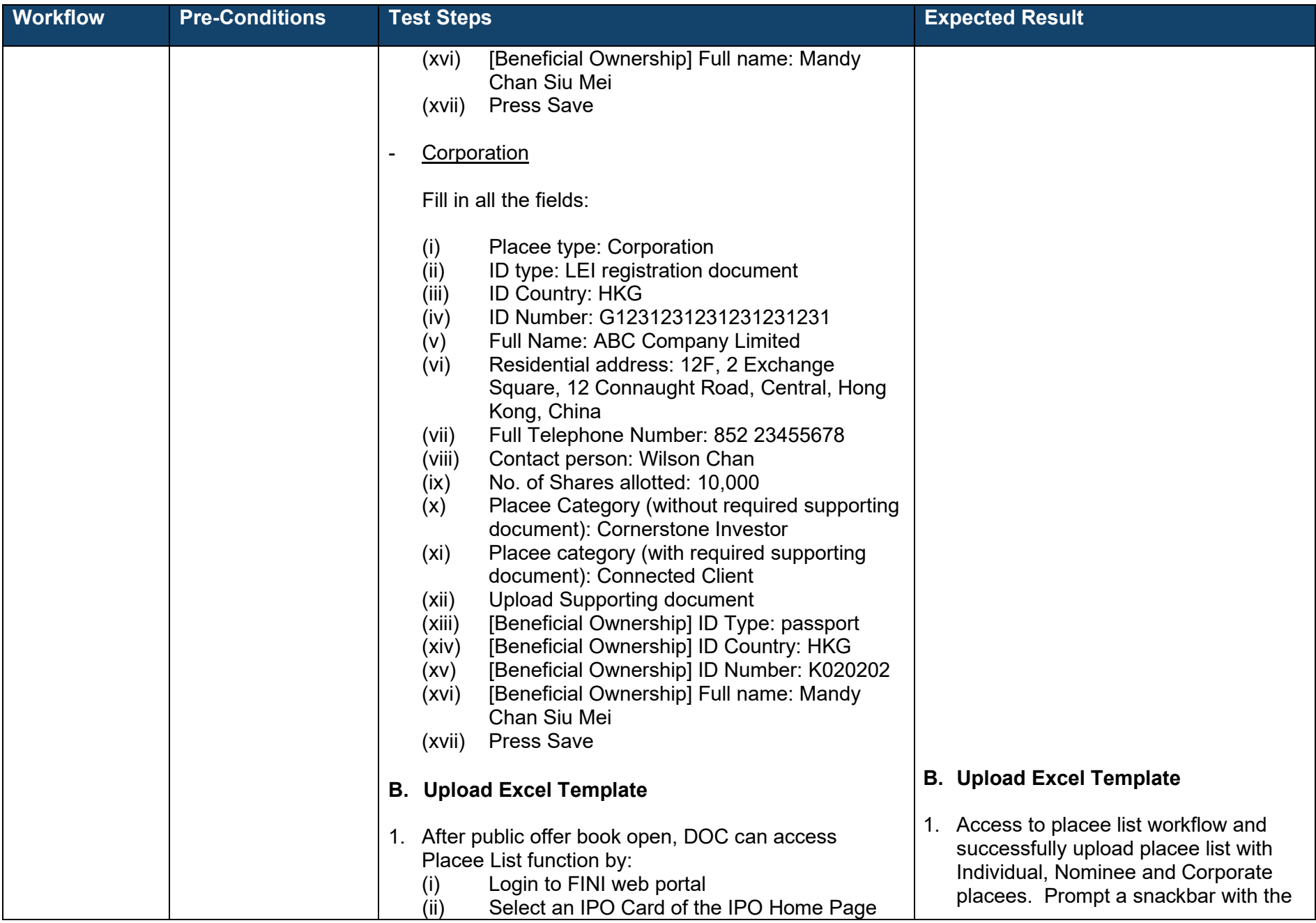

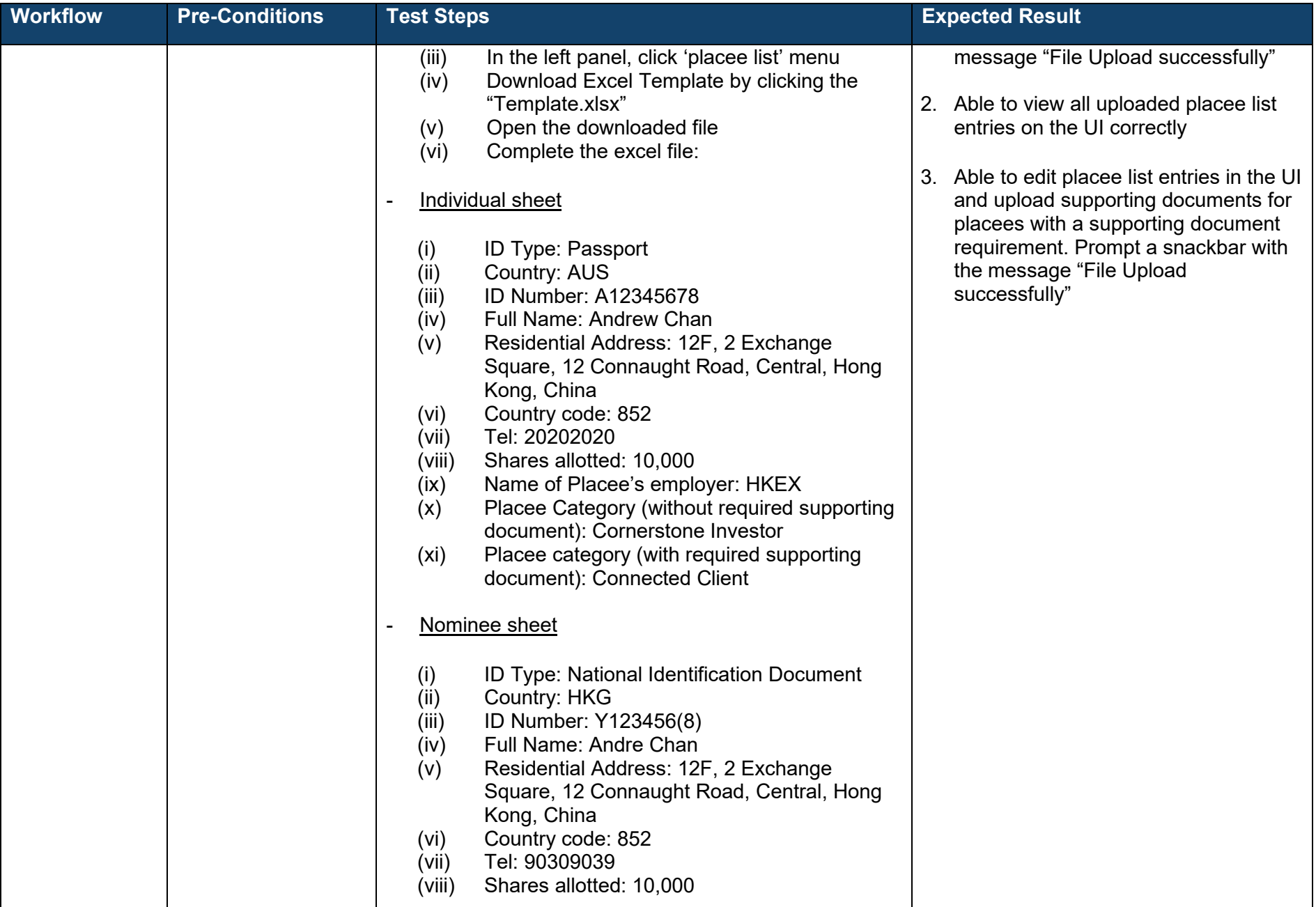

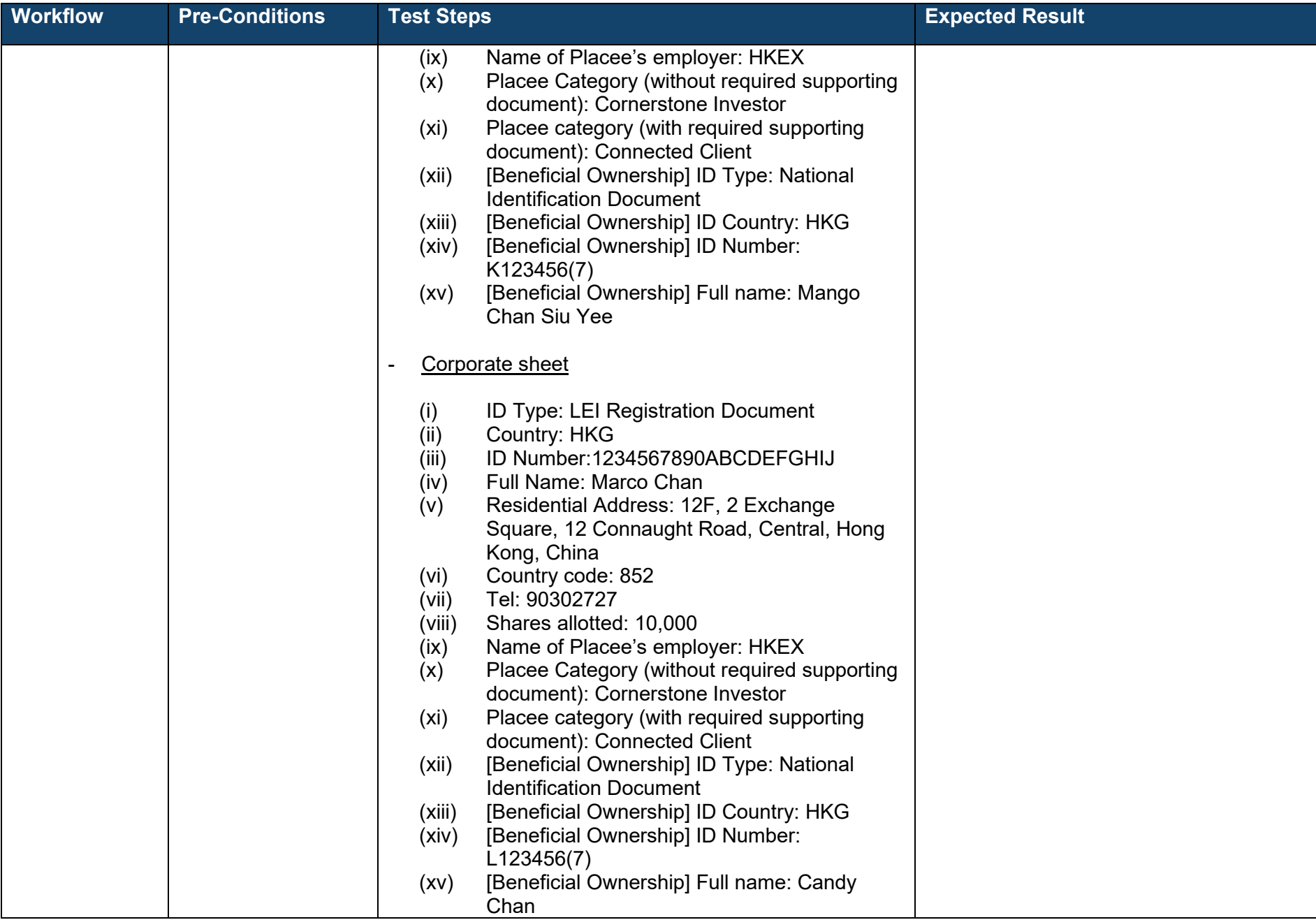

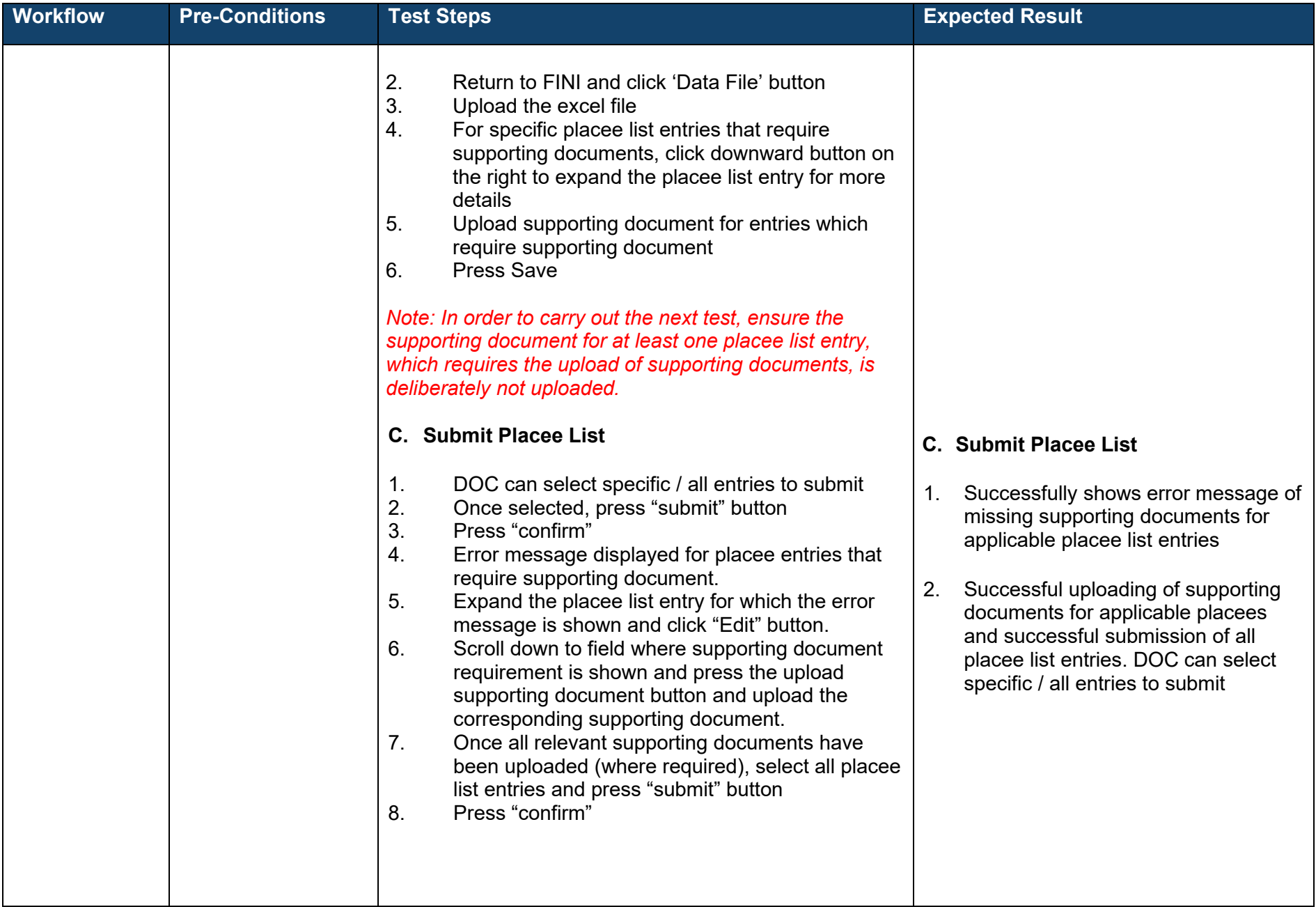

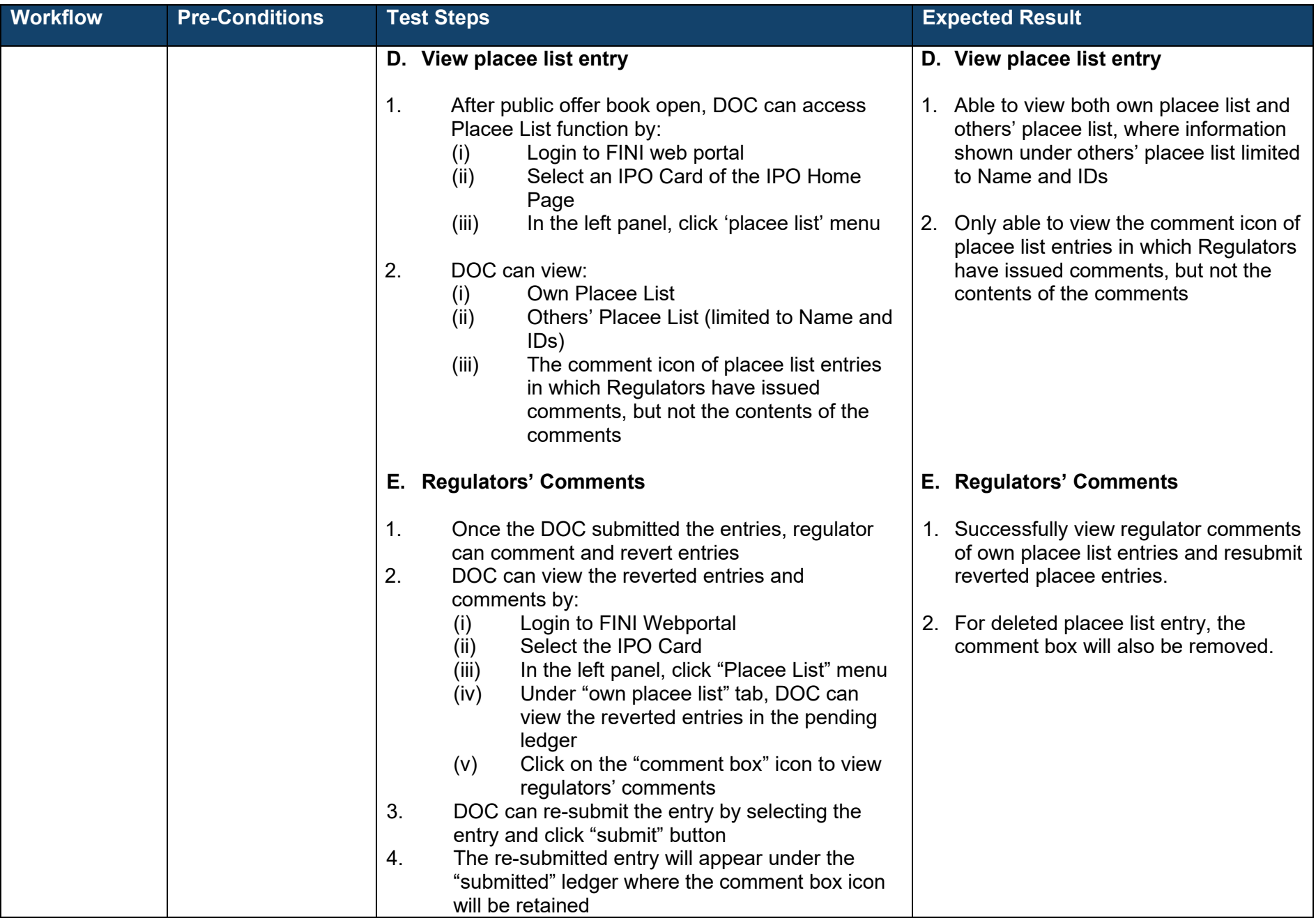

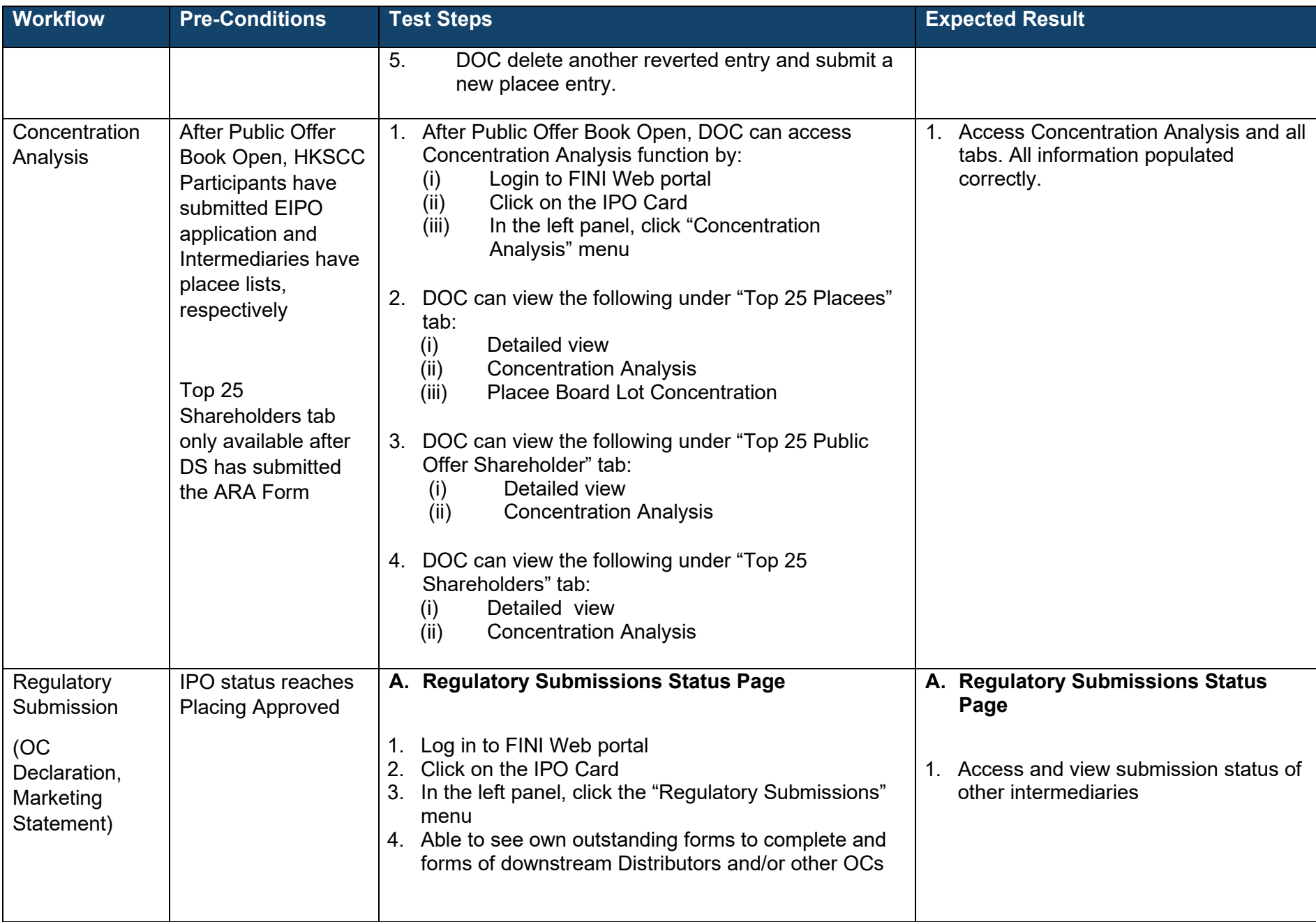

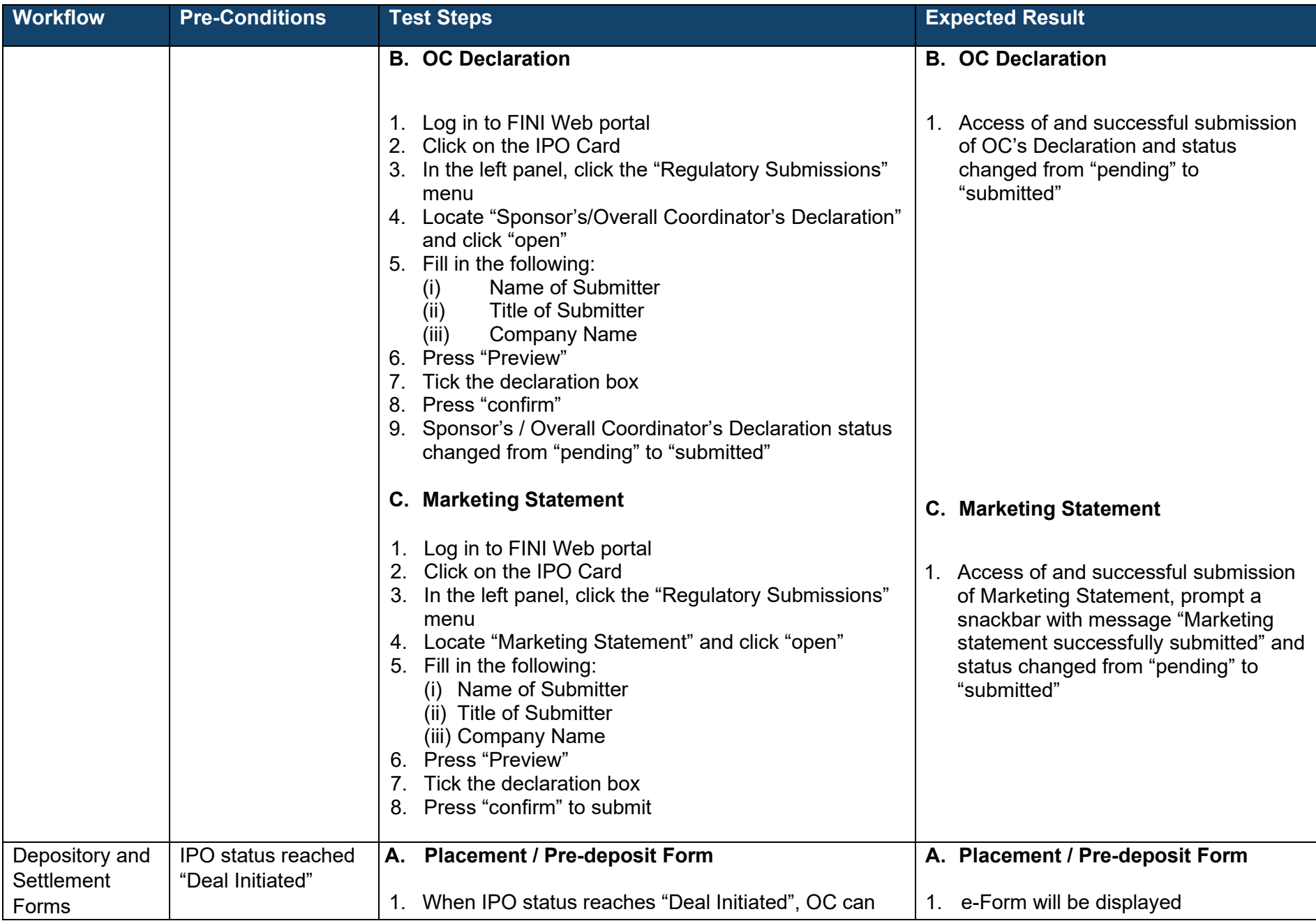

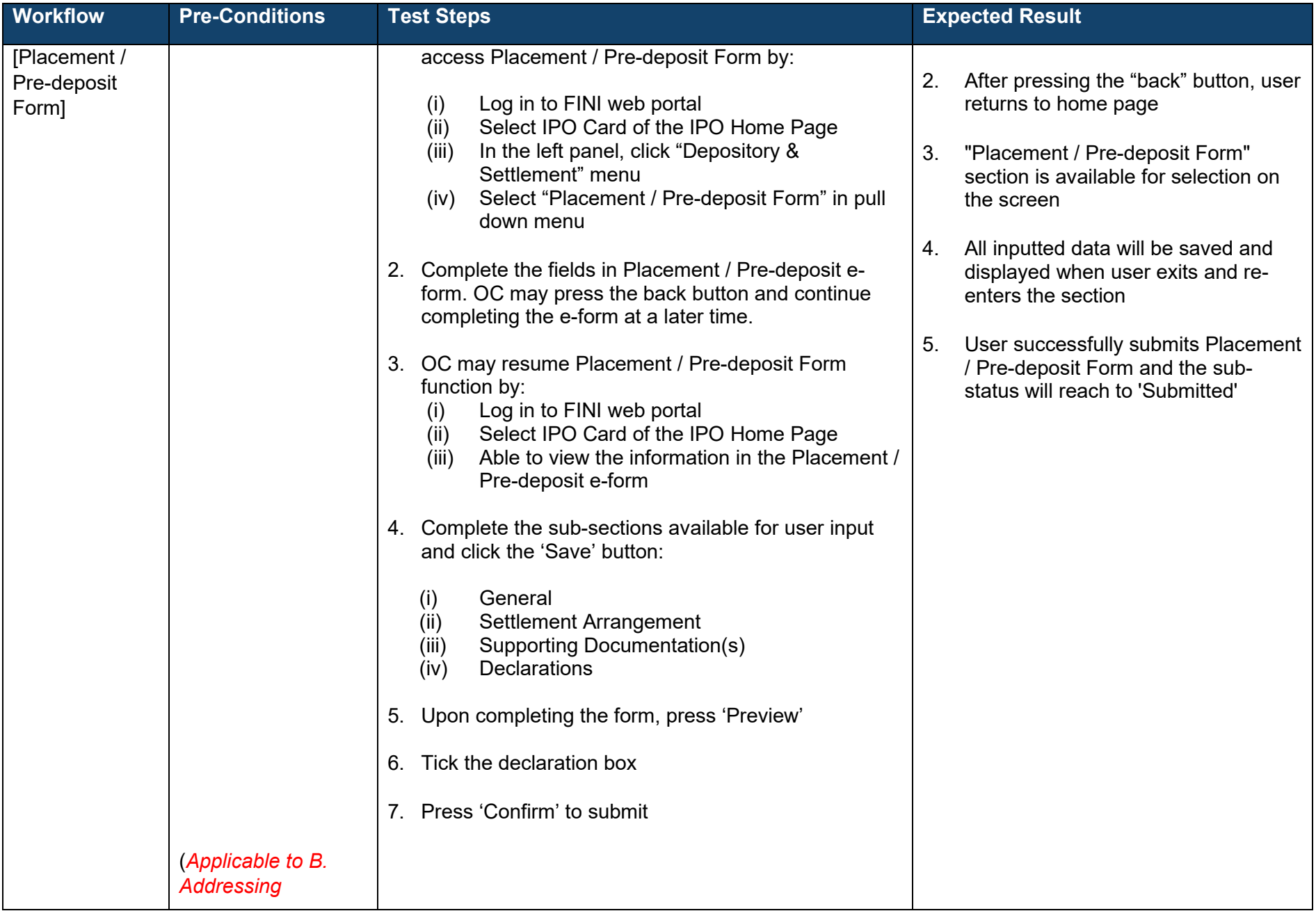

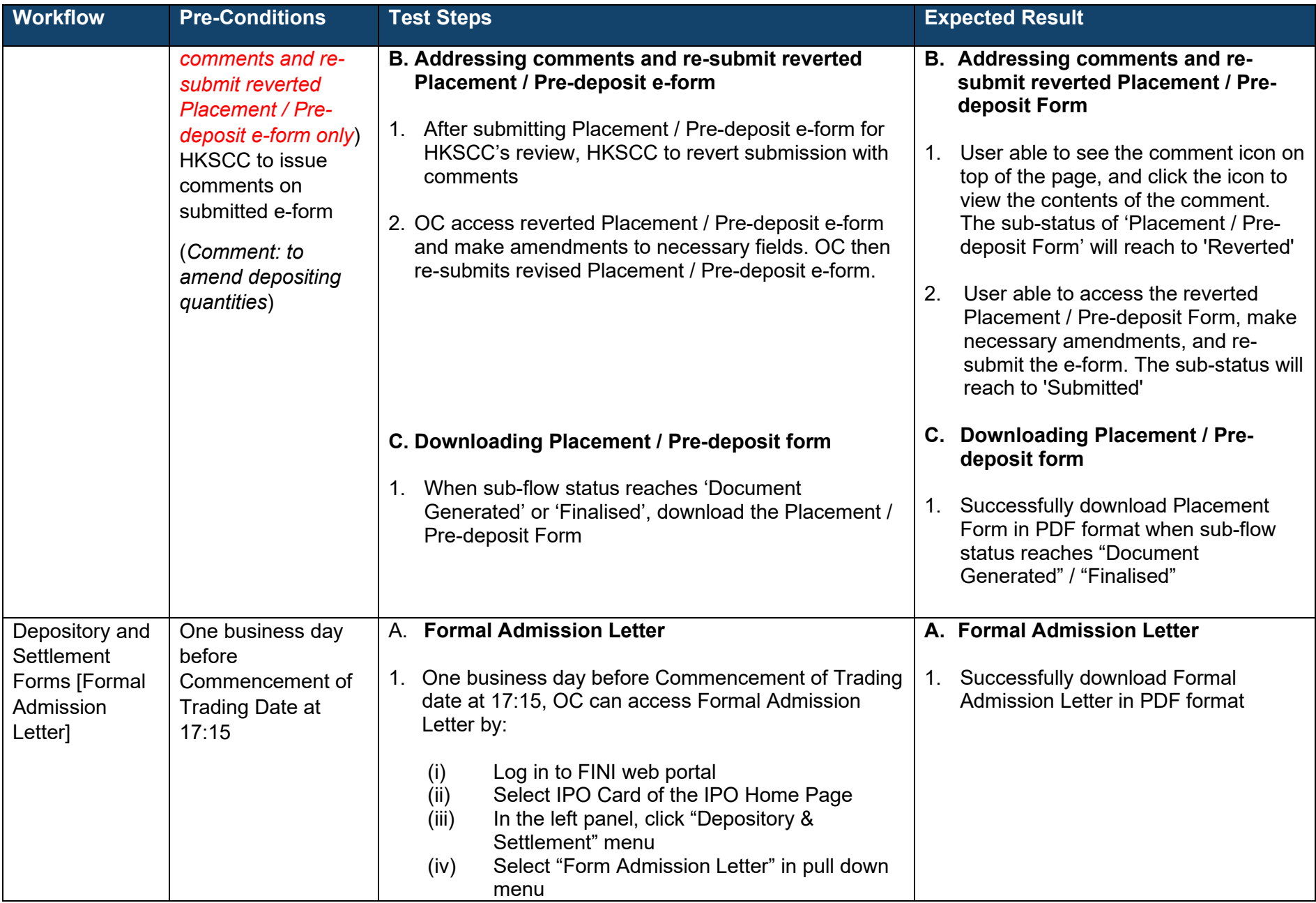

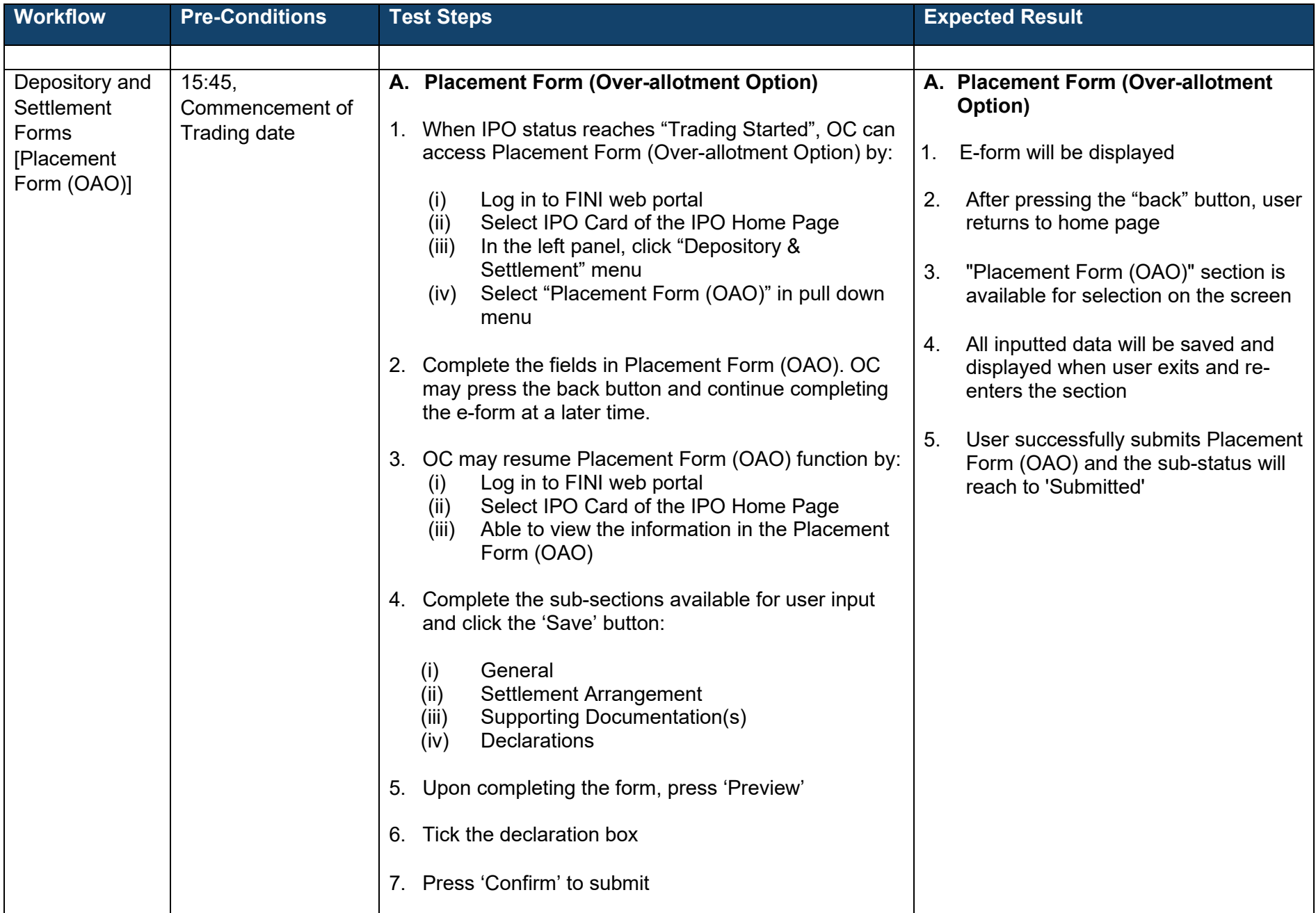

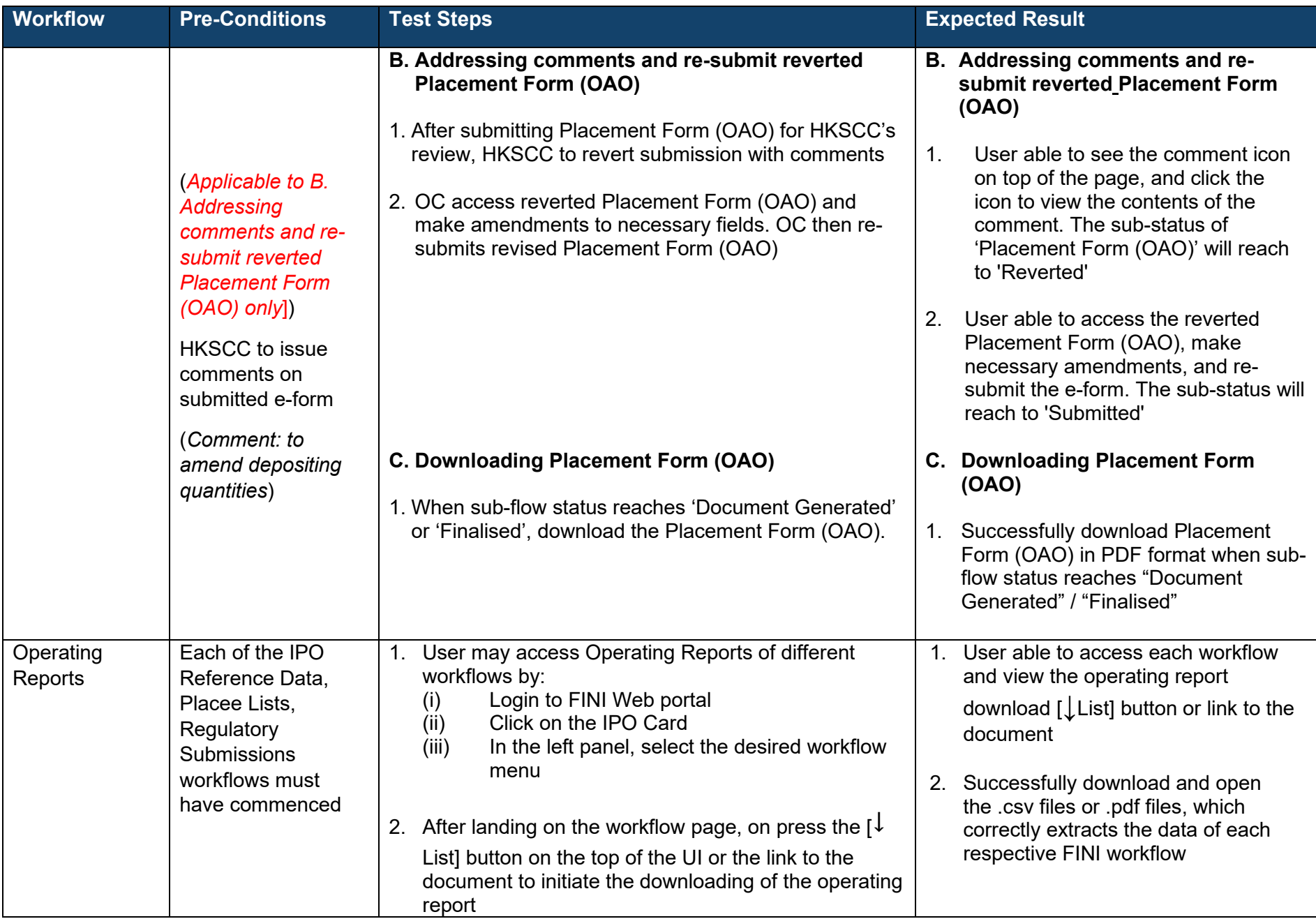

### **Distributor**

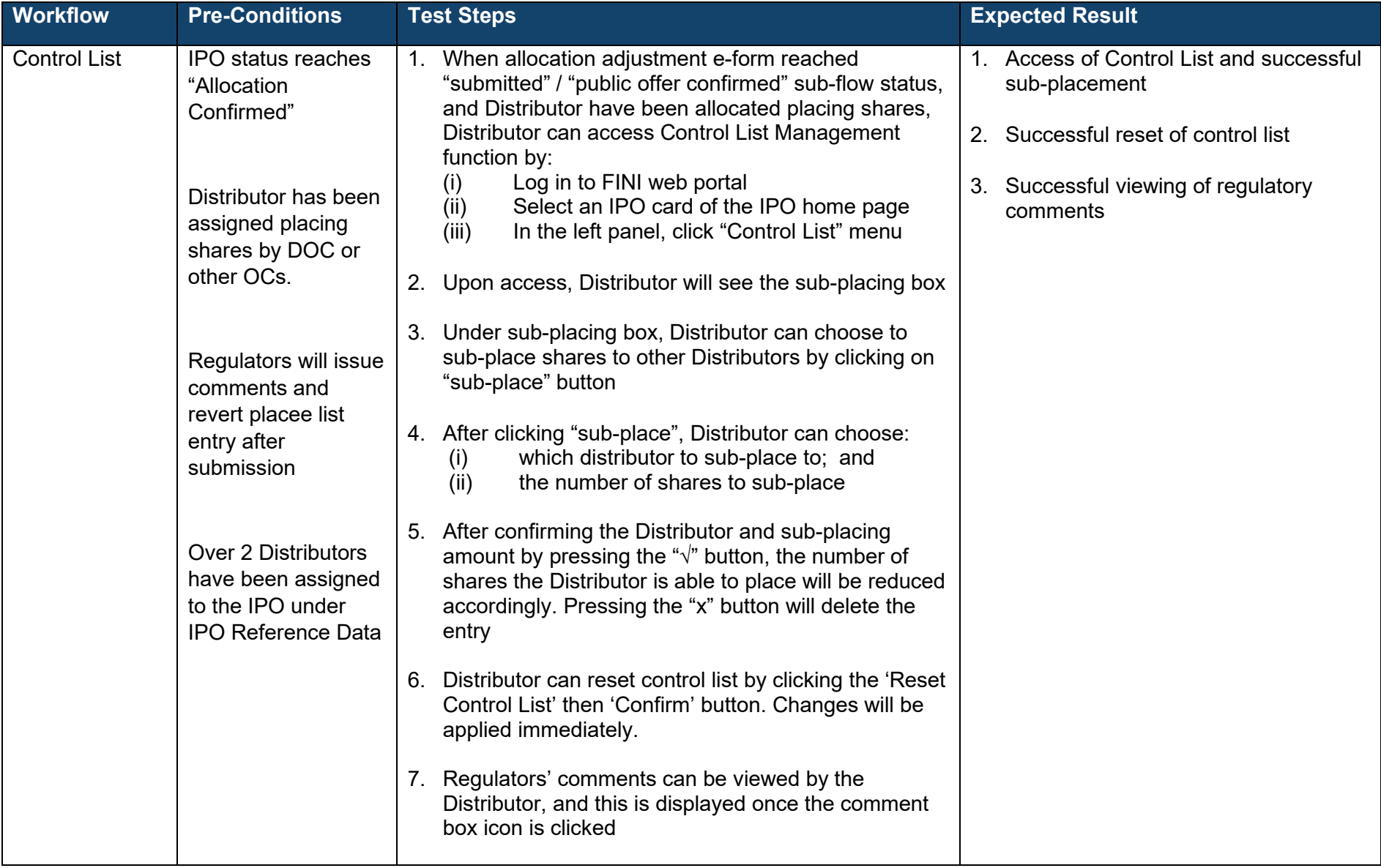

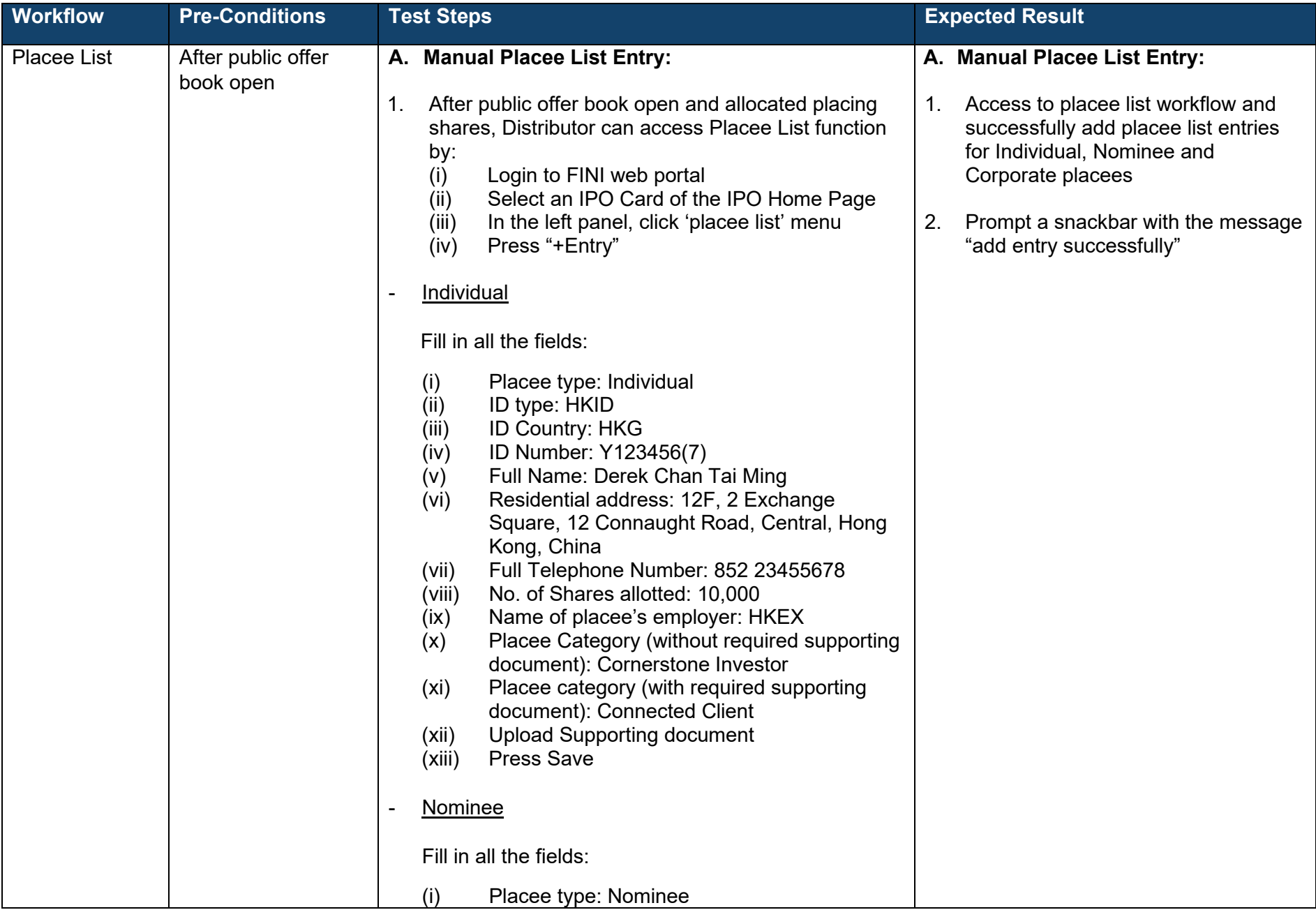

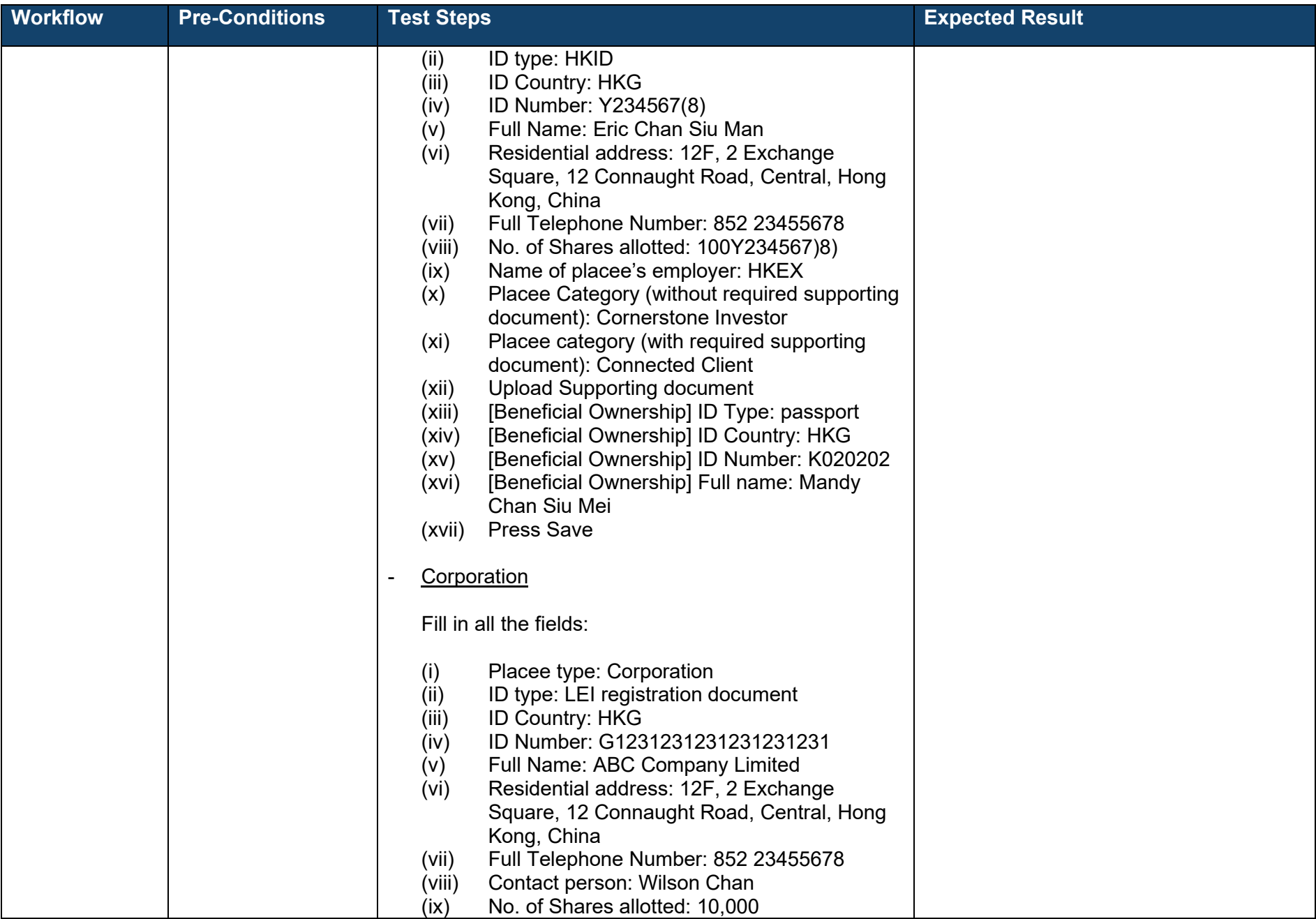

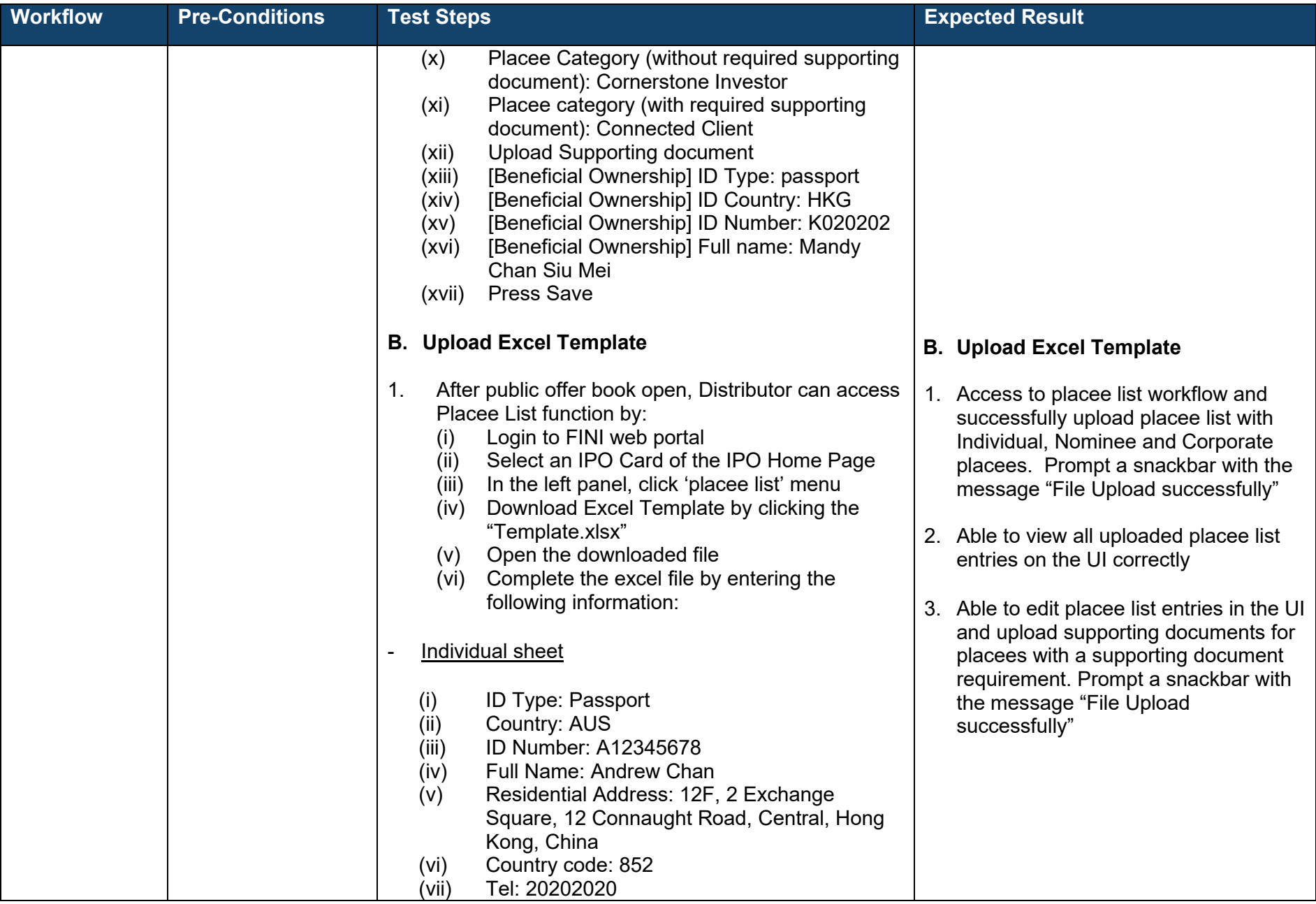

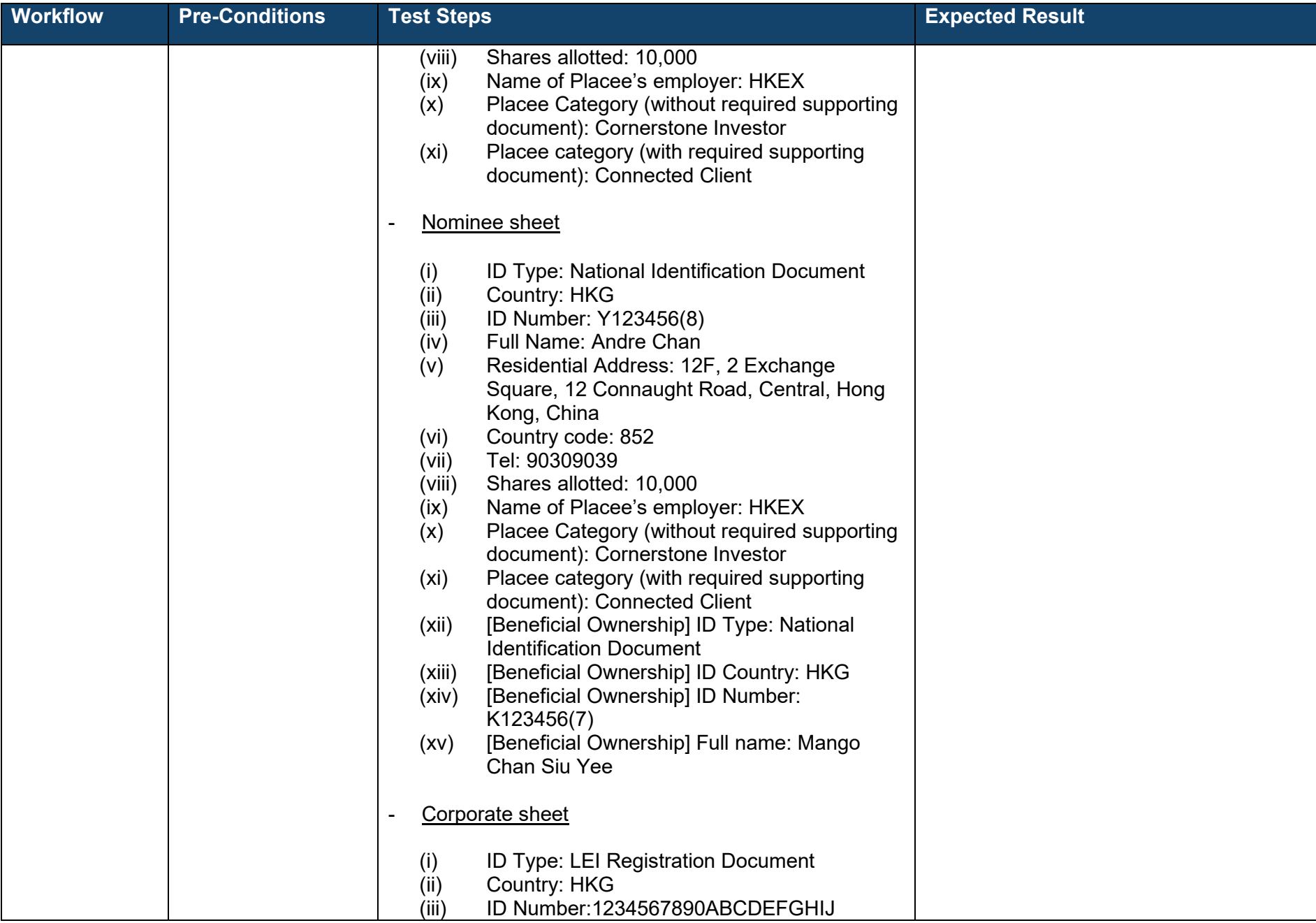

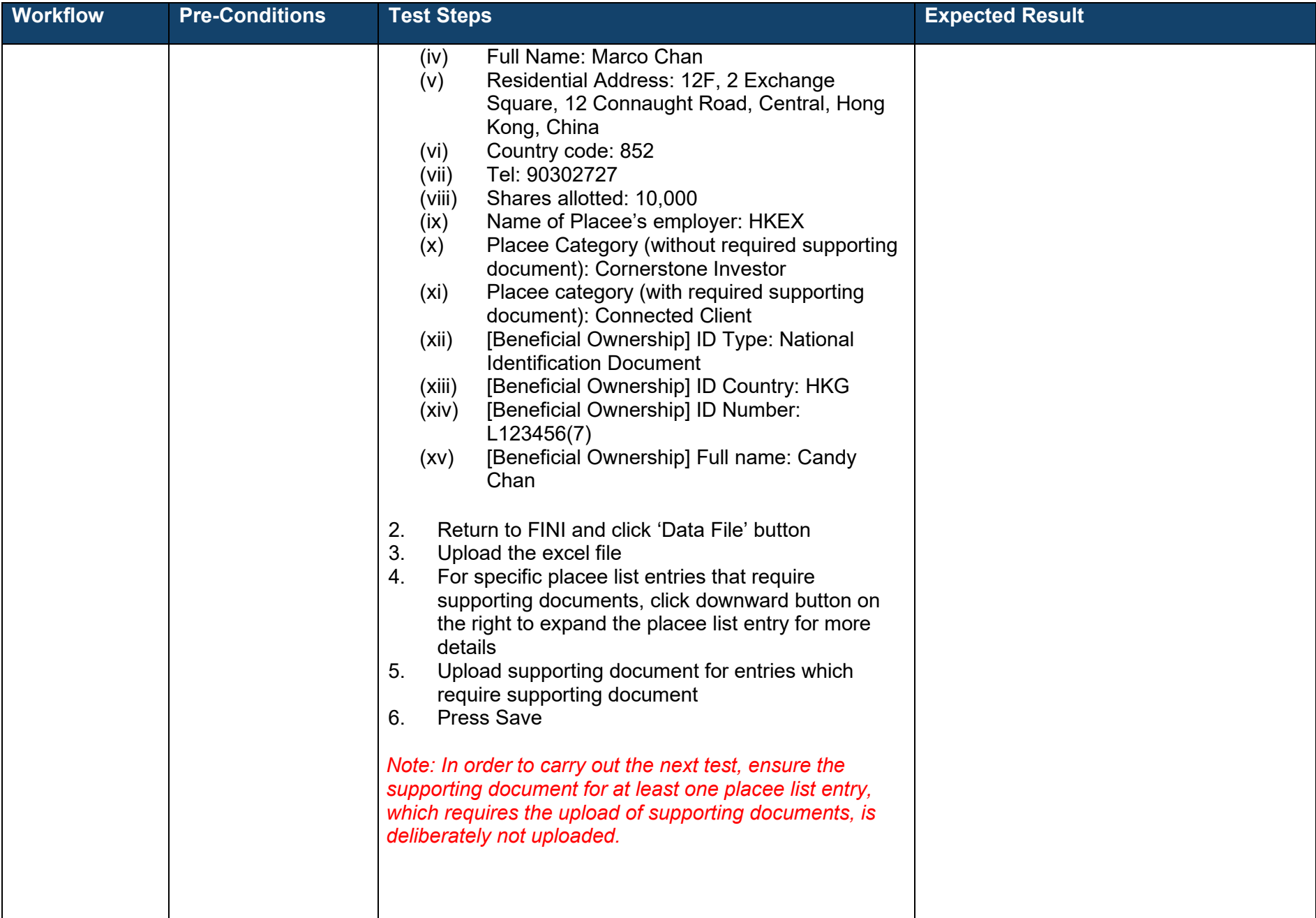

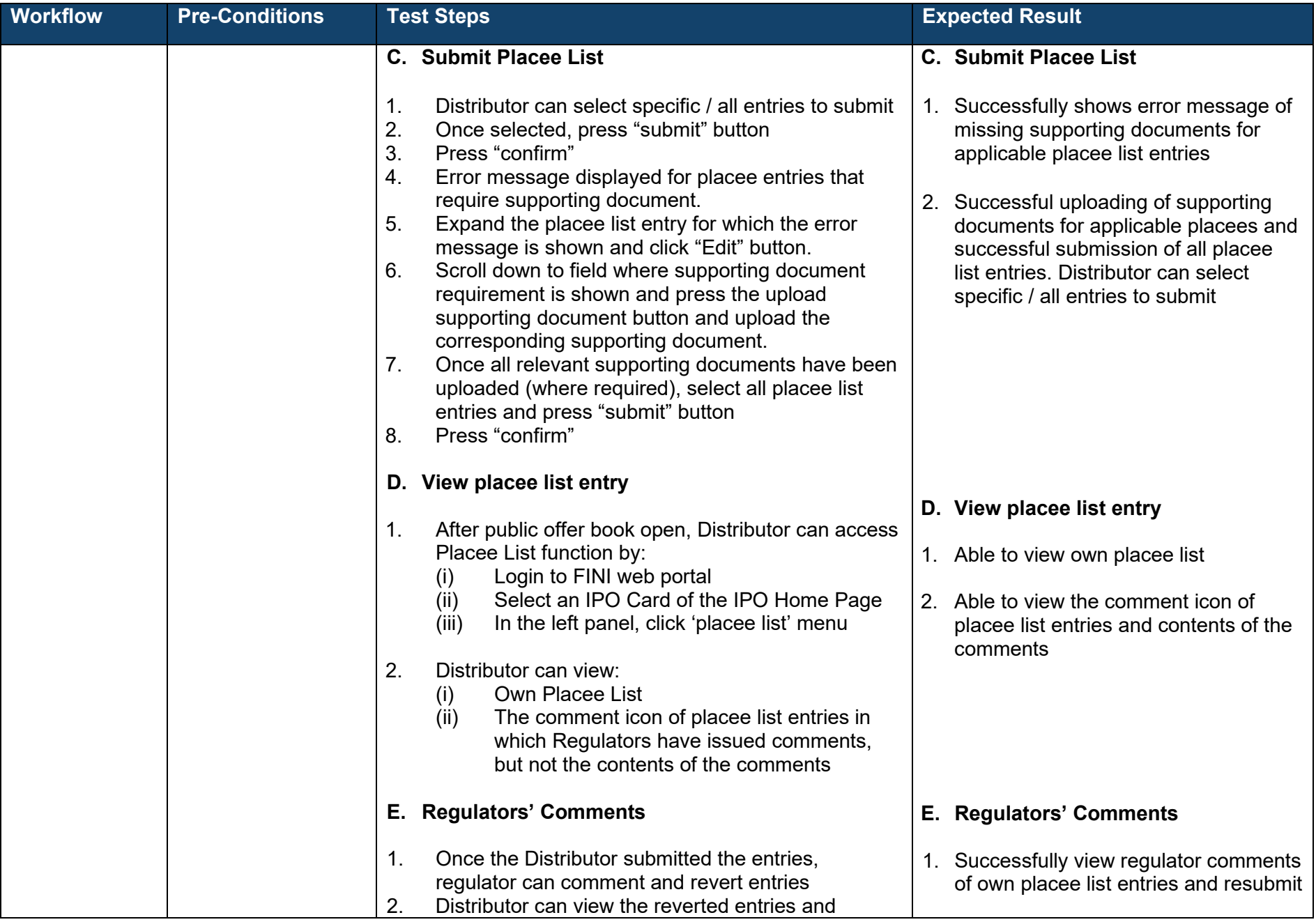

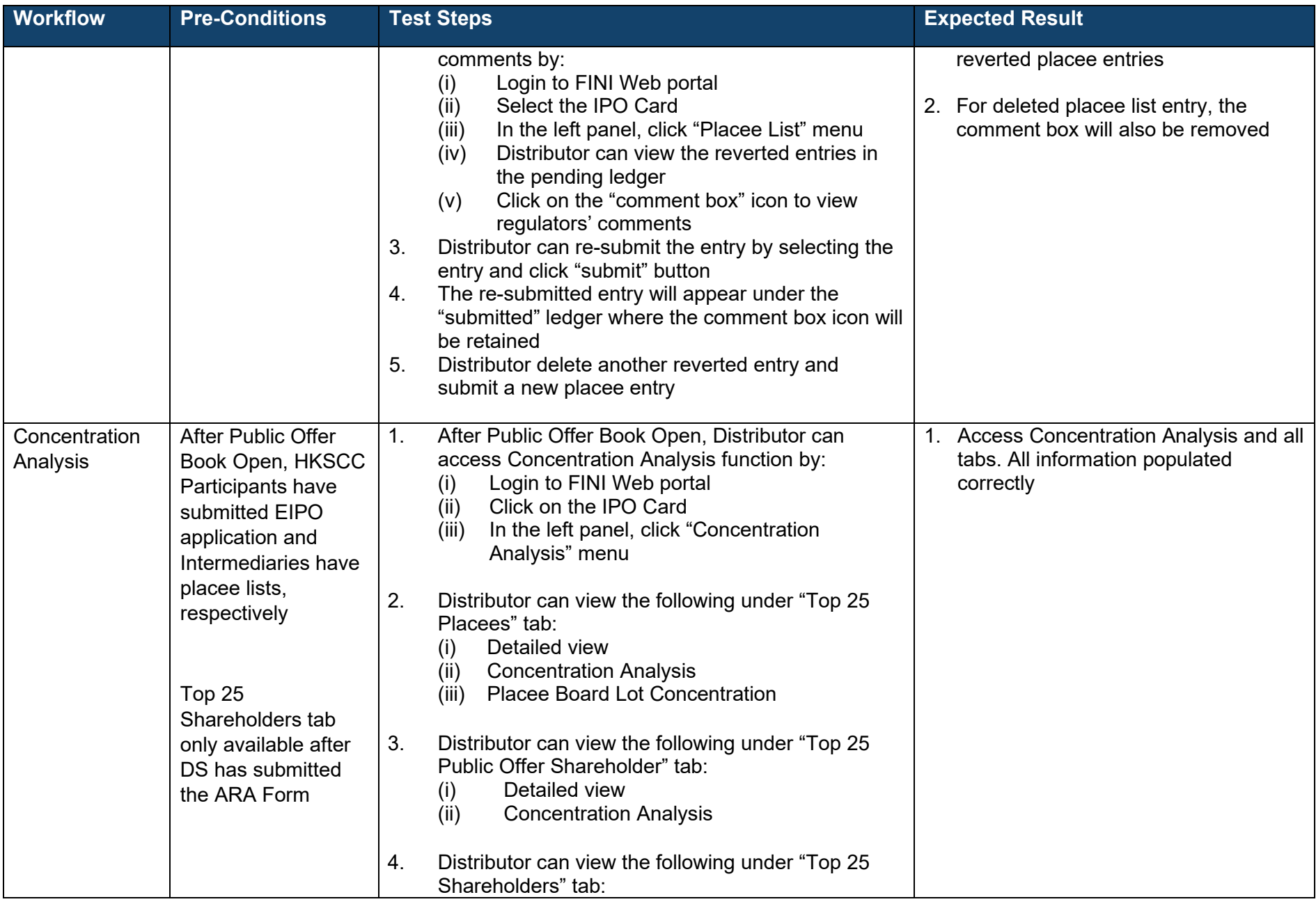

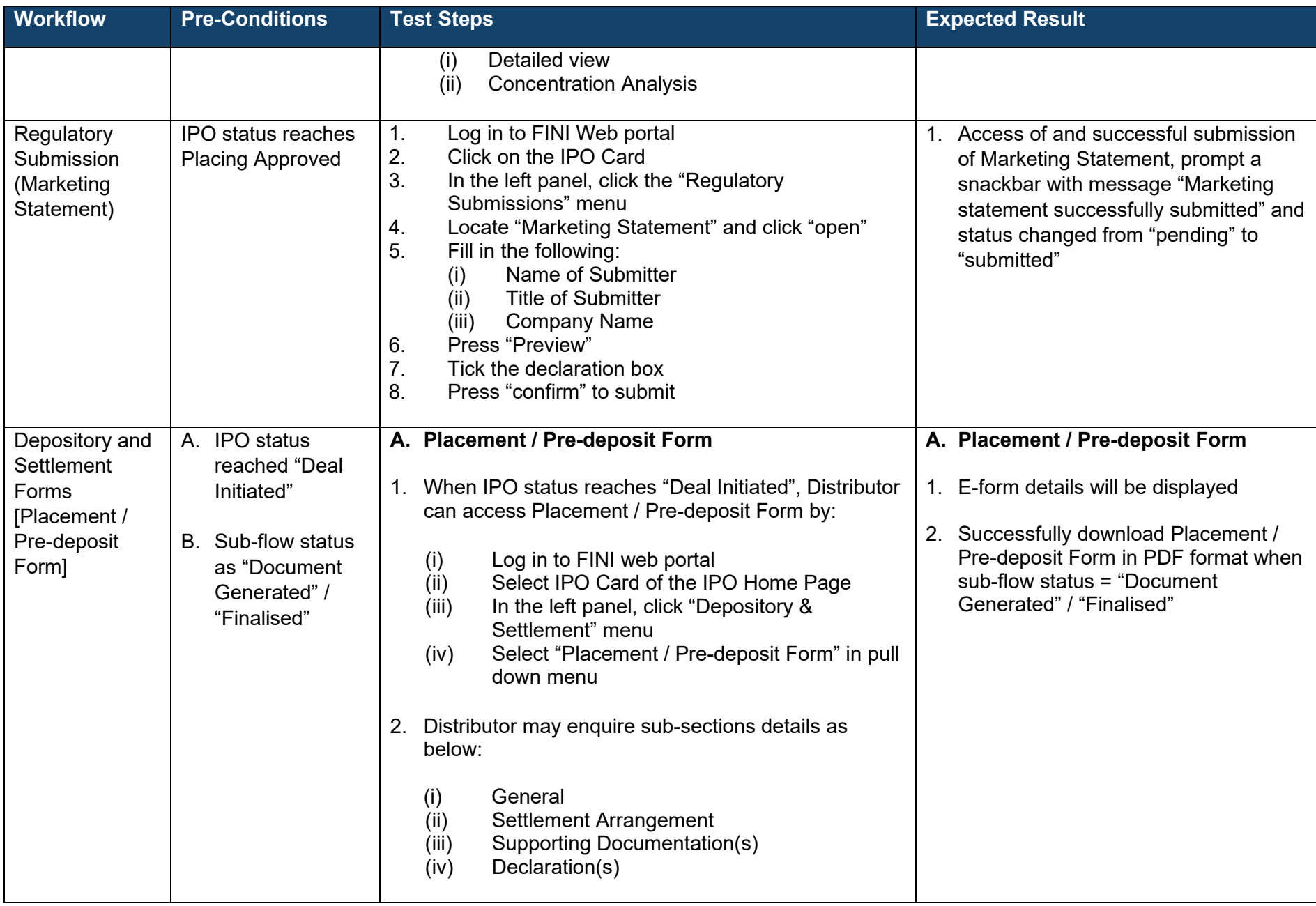

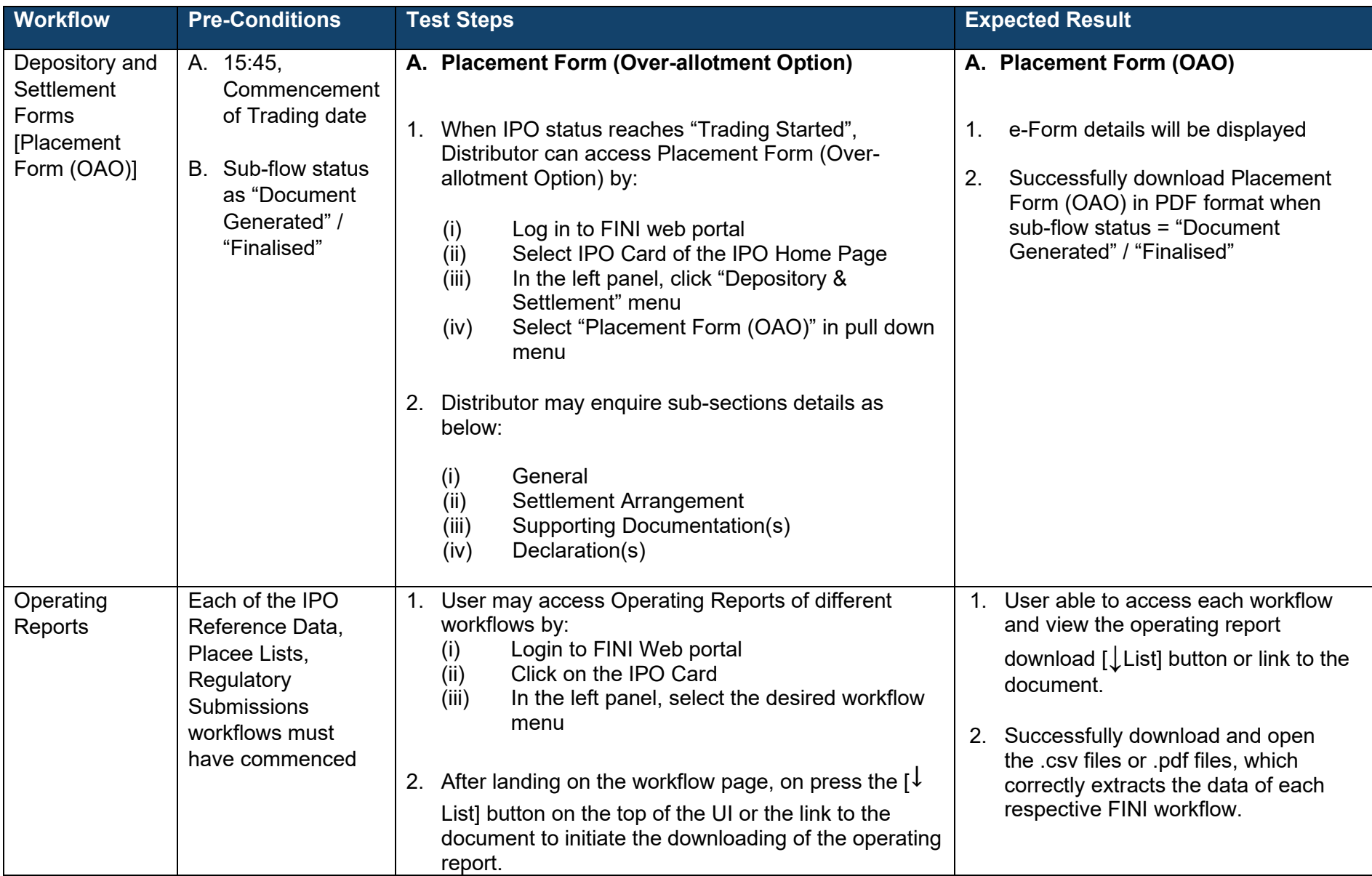

## <span id="page-44-0"></span>**Legal Adviser (for Sponsor)[2](#page-44-0)**

| <b>Workflow</b>                              | <b>Pre-Conditions</b>                                                                                           | <b>Test Steps</b> |                                                                                                    | <b>Expected Result</b> |                                                                                                    |
|----------------------------------------------|----------------------------------------------------------------------------------------------------|-------------------|----------------------------------------------------------------------------------------------------|------------------------|----------------------------------------------------------------------------------------------------|
| <b>IPO</b> Initiation<br>& Reference<br>Data | Unique FINI Case<br>Number generated<br>by Listing Division                                                     | 1.                | A. IPO Initiation<br>After unique FINI case number has been provided to<br>the Sponsor Counsel ("SC"), SC can initiate the IPO in<br>FINI by:                                                                 | 1.                     | A. IPO Initiation<br>User successfully initiate IPO in FINI<br>and directed to input IPO Reference<br>Data fields |
|                                              | <b>HKSCC</b> to issue<br>comments on<br>submitted IPO<br>Reference Data<br>(Comment: to<br>amend particulars of |                   | Log in to FINI web portal<br>(i)<br>Press "+ Initiate IPO" button on the IPO Home<br>(ii)<br>Page<br>Enter unique FINI case number provided by the<br>(iii)<br>Listing Division and press the "Submit" button |                        |                                                                                                    |
|                                              | offer price range)                                                                                              |                   | <b>B. IPO Reference Data</b>                                                                                                    |                        | <b>B. IPO Reference Data</b>                                                                                      |
|                                              |                                                                                                    |                   | 1. Complete the IPO Reference Data fields. SC may press<br>the back button and continue completing the IPO<br>Reference Data at a later time.<br>2. SC may resume IPO Reference Data function by:             | 1.                     | After pressing the "back" button, user<br>returns to home page                                                    |
|                                              |                                                                                                    |                   |                                                                                                    | 2.                     | "IPO Reference Data" section is<br>available for selection on the screen                                          |
|                                              |                                                                                                    |                   | Log in to FINI web portal<br>(i)<br>Select IPO Card of the IPO Home Page<br>(ii)<br>Able to view the information under the section<br>(iii)<br>Initial Information                                            | 3.                     | All inputted data will be saved and<br>displayed when user exits and re-<br>enters the IPO card.                  |
|                                              |                                                                                                    | 3.                | Complete the sub-sections available for user input<br>under the IPO reference data and click the 'Save'<br>button:                                                                                            |                        |                                                                                                    |
|                                              |                                                                                                    |                   | Company Information<br>(i)<br>(ii)<br>Warrants<br>(iii)<br>Type of Listing                                                                                                    |                        |                                                                                                    |

 $^{\rm 2}$  Where delegated by the Designated Sponsor for inputting information in IPO Reference Data. Submission of the IPO Reference Data is only performed by the Designated Sponsor.

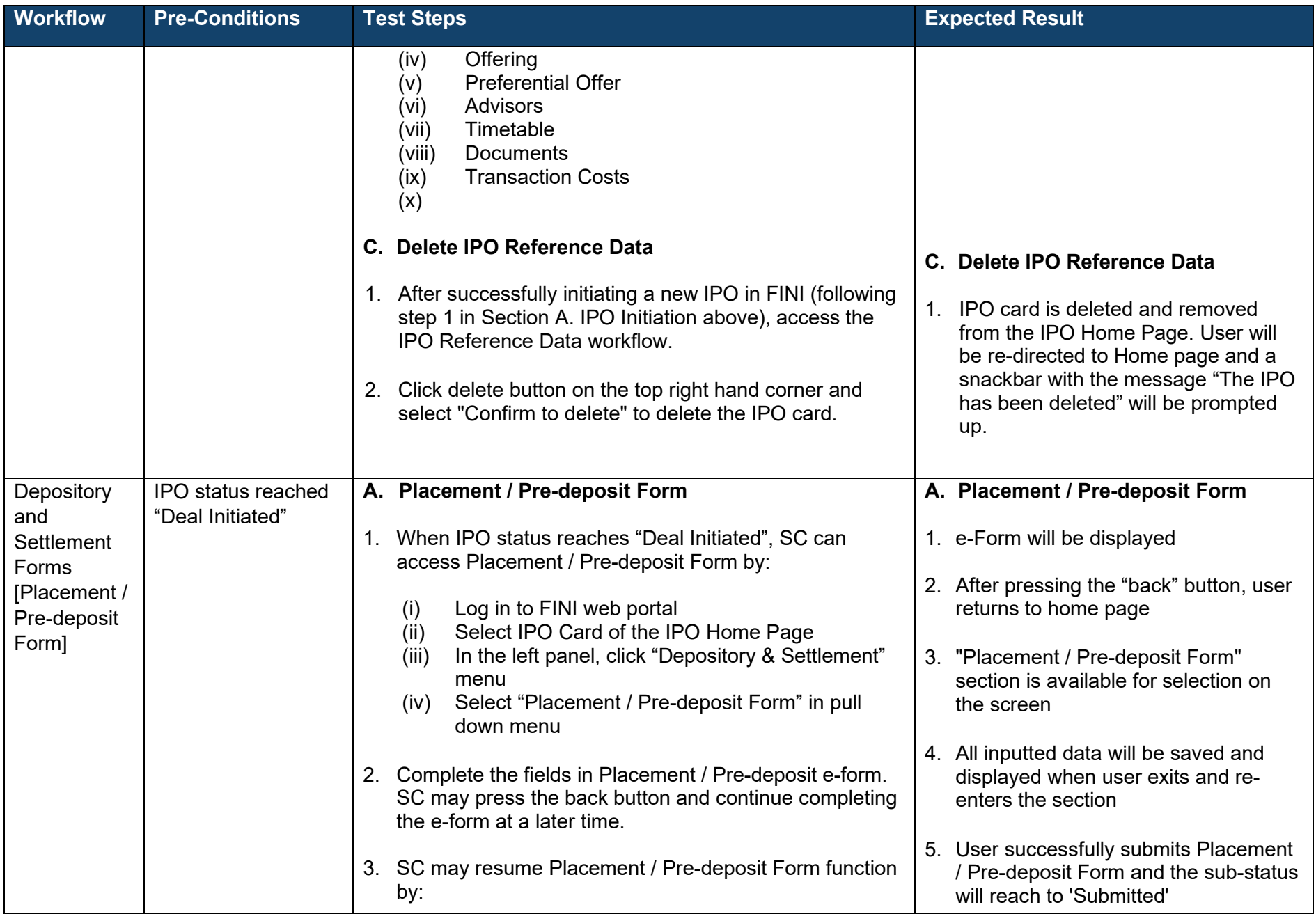

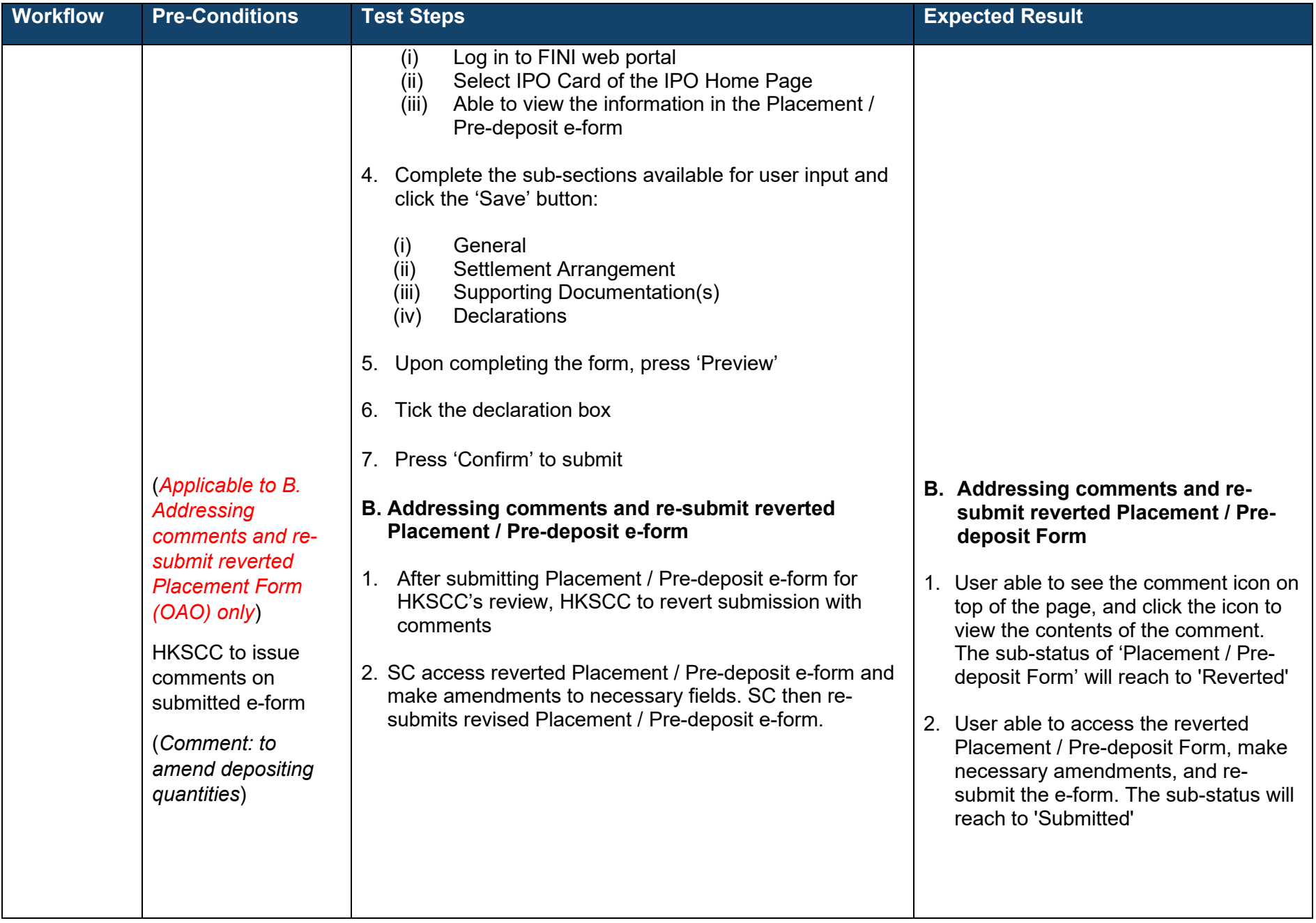

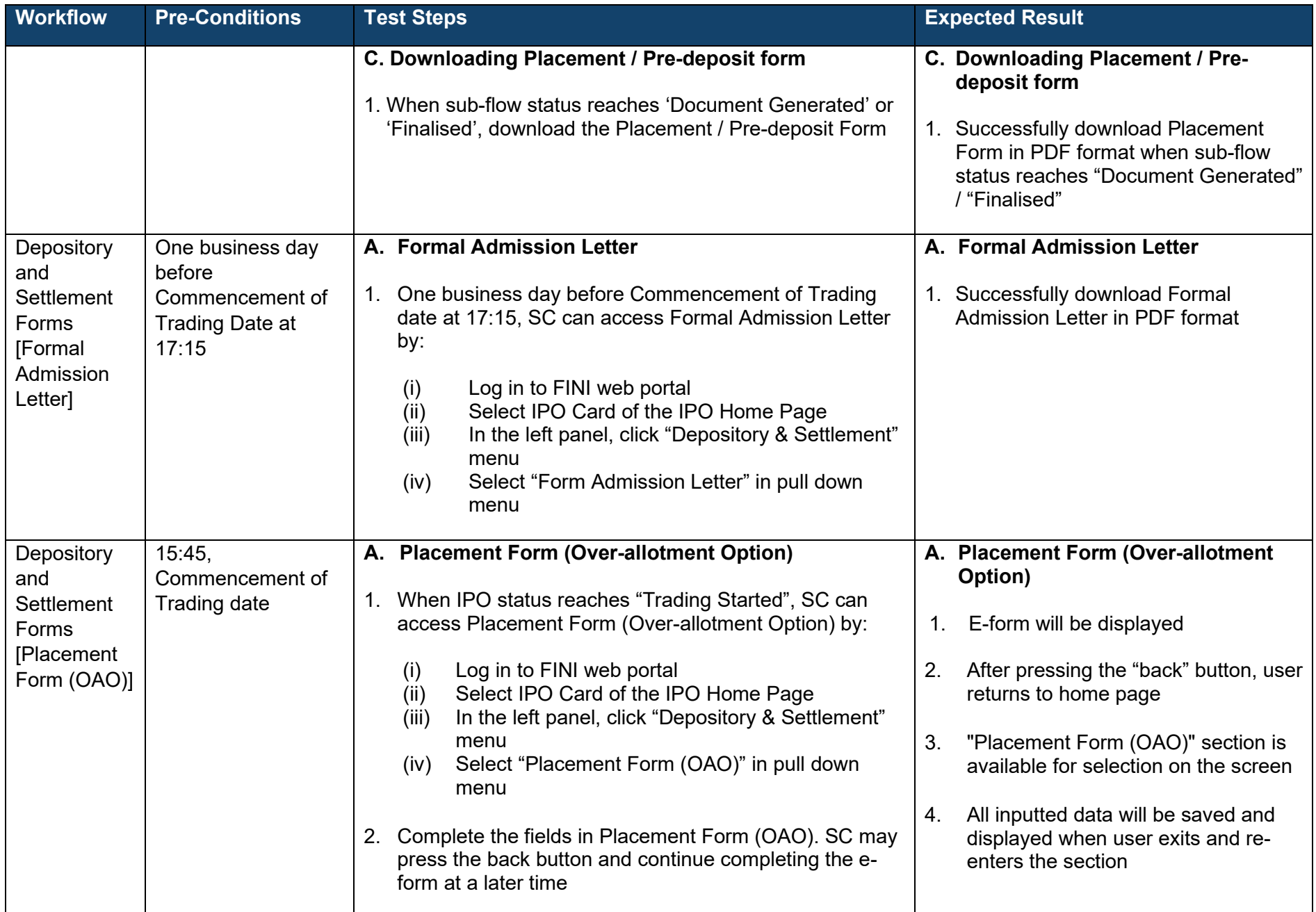

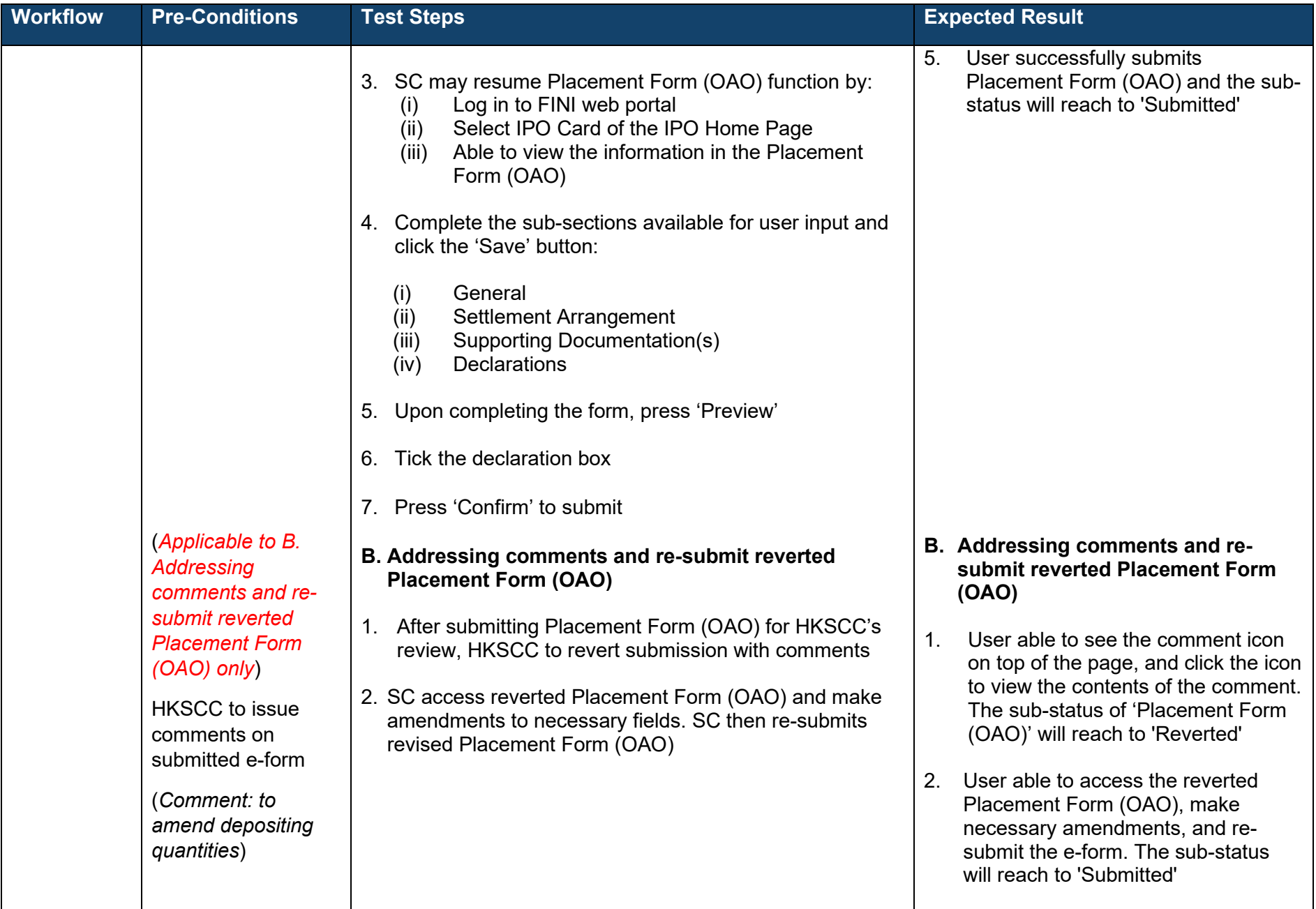

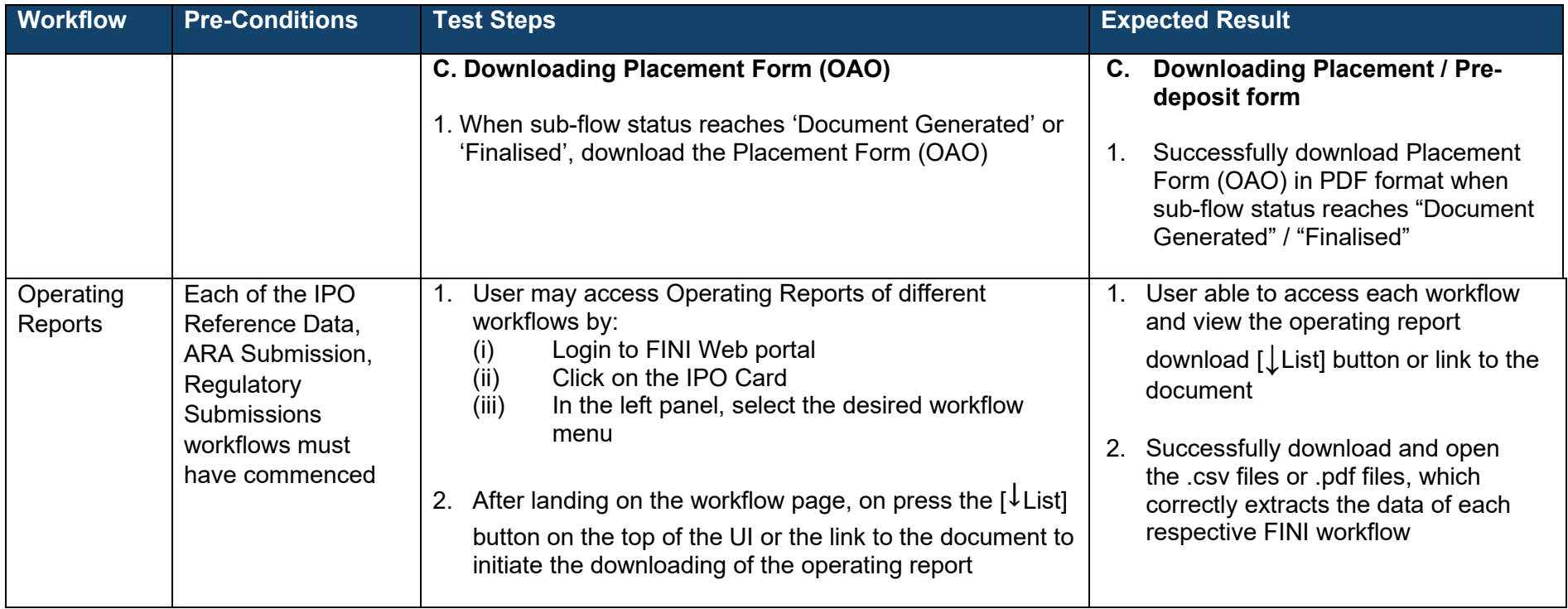

# **Legal Adviser (for Issuer)**

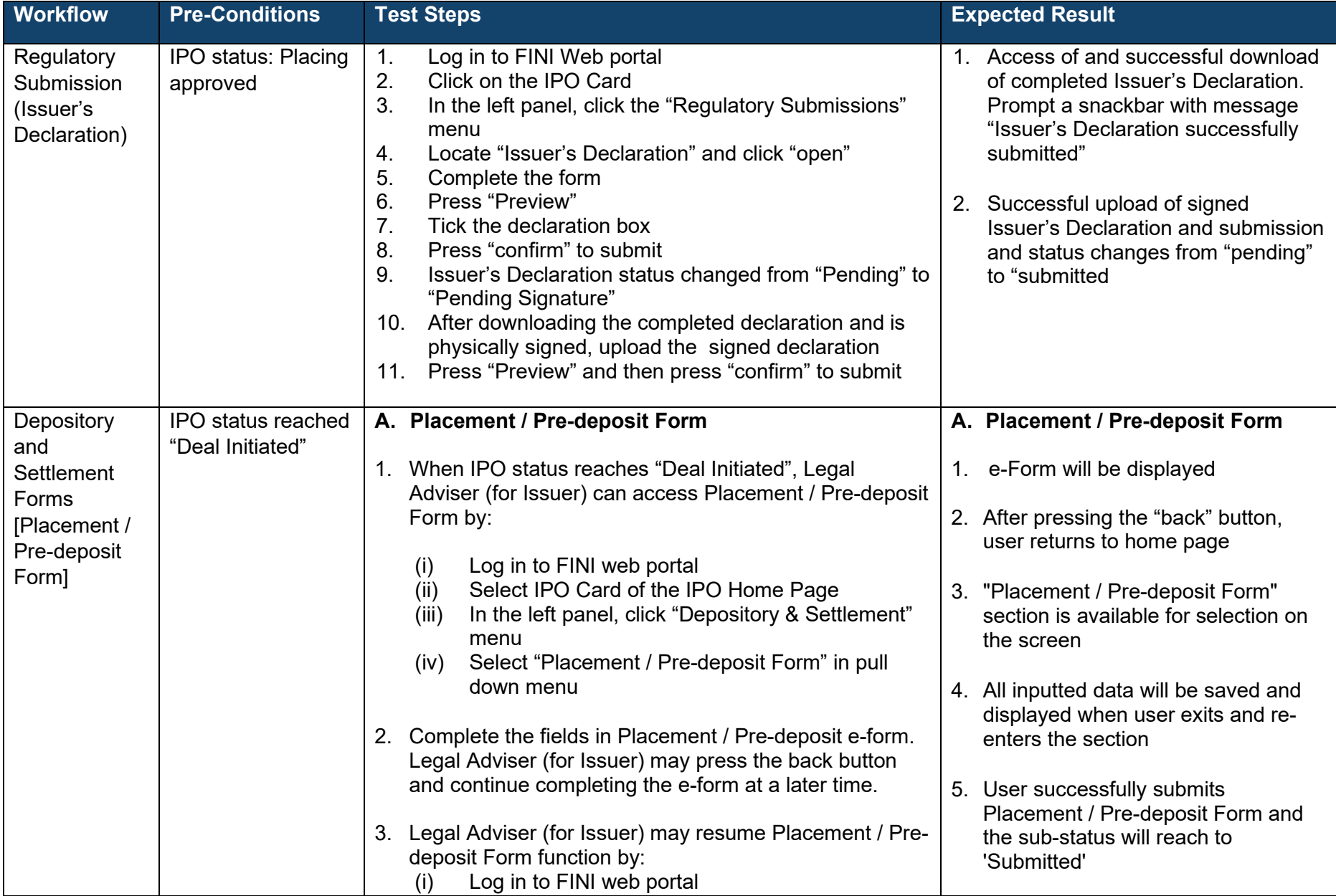

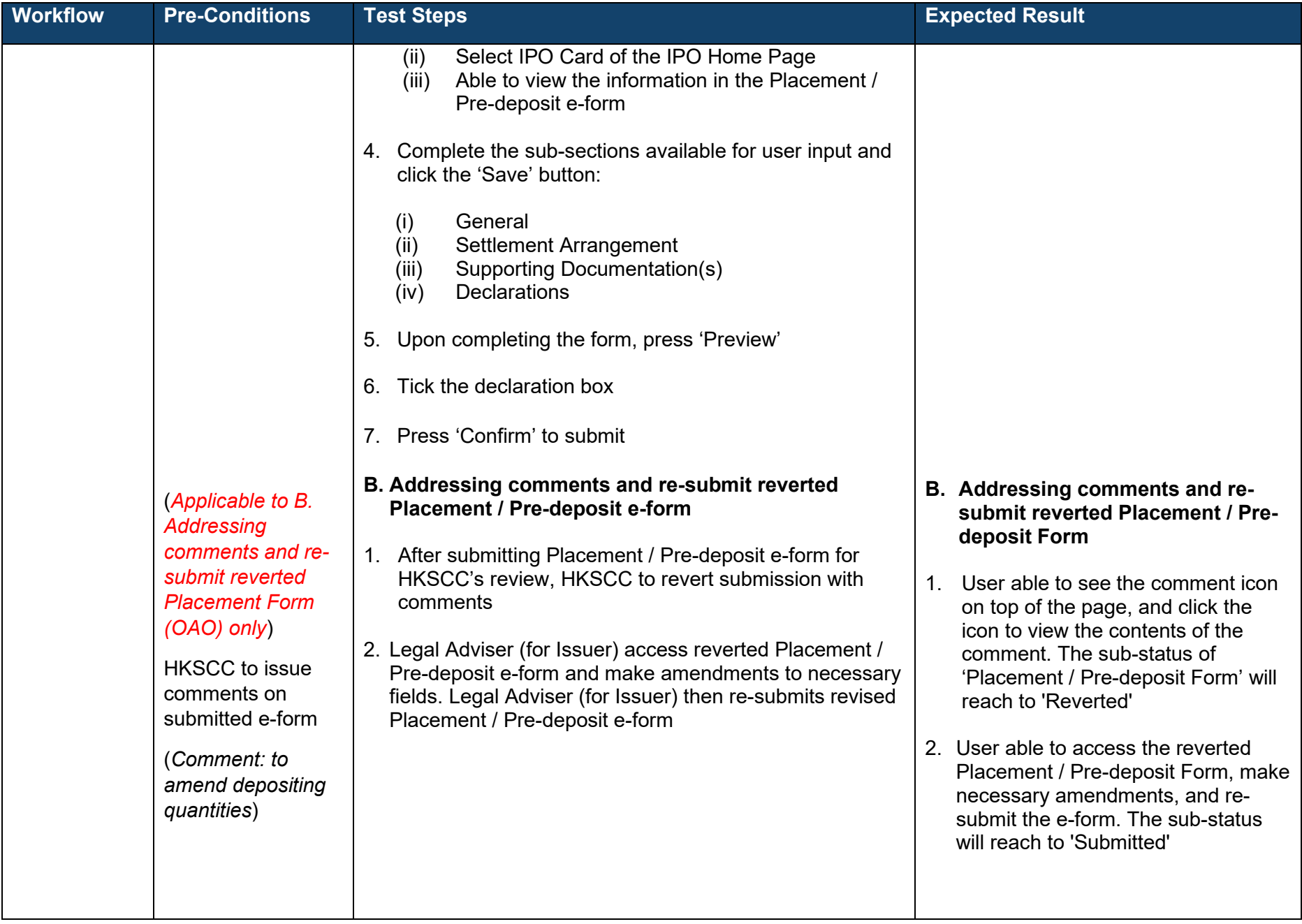

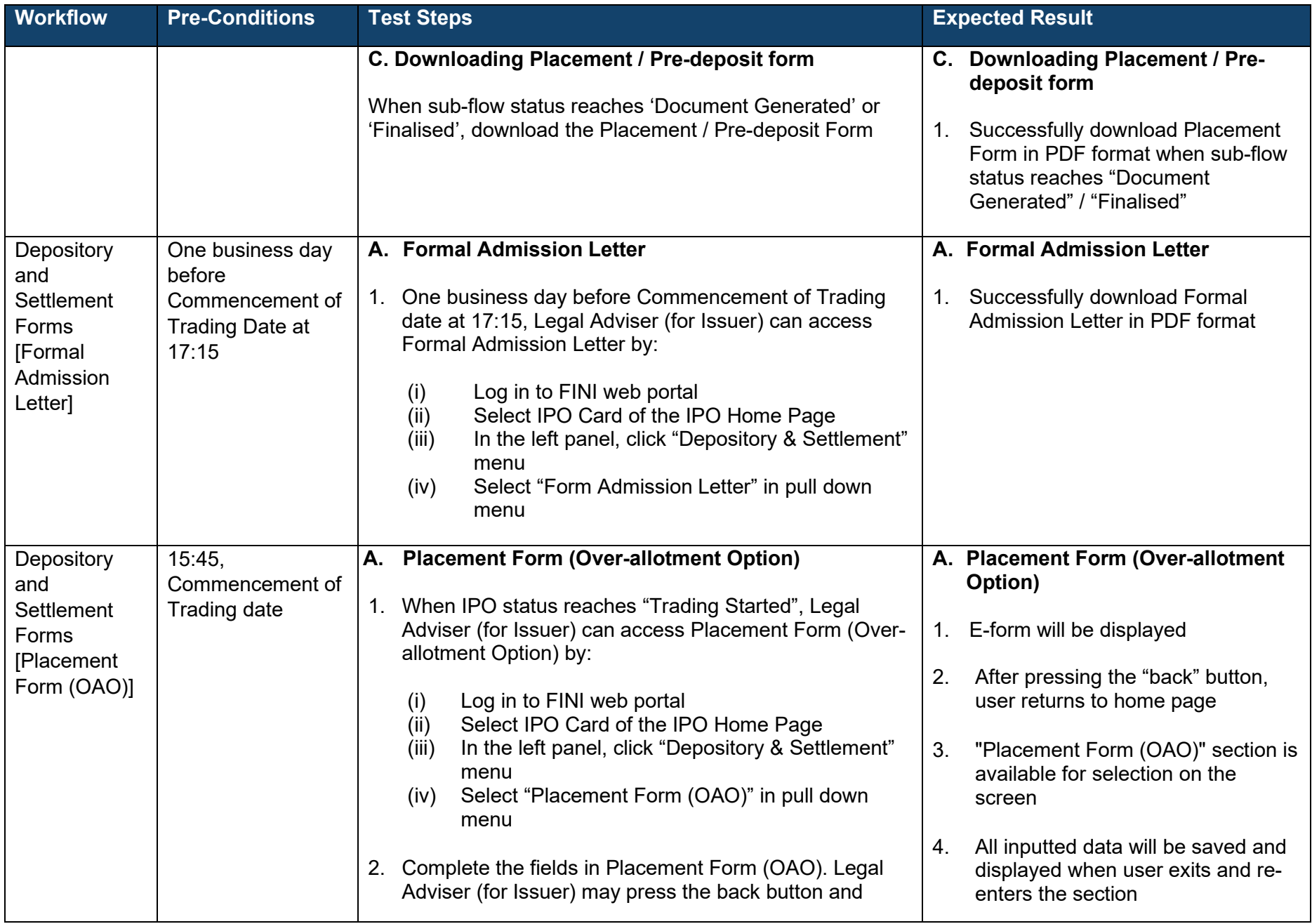

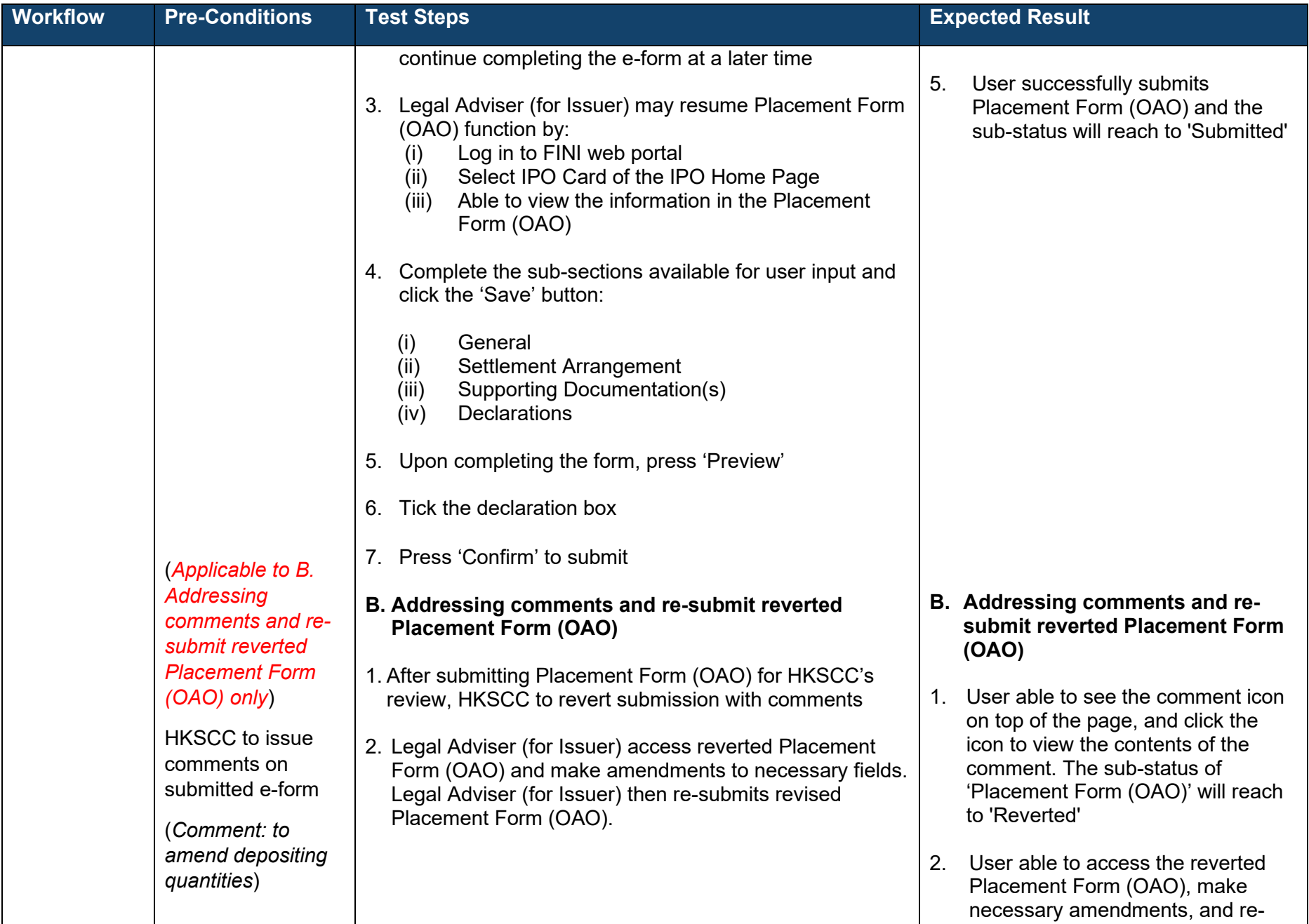

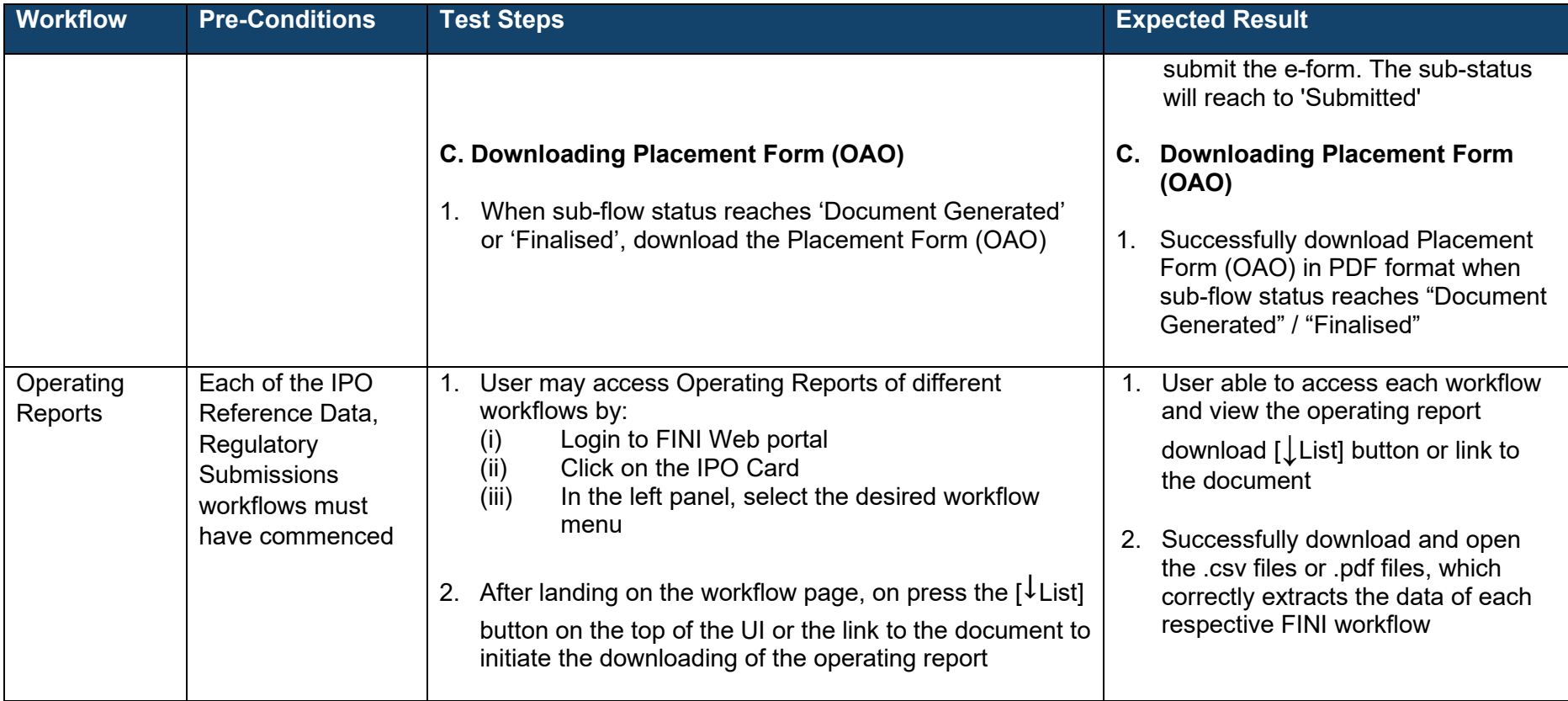

#### **Hong Kong Exchanges and Clearing Limited**

8/F, Two Exchange Square, 8 Connaught Place, Central, Hong Kong

 $\frac{1}{2}$  .

**hkexgroup.com | hkex.com.hk**